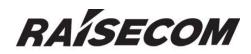

www.raisecom.com

# ISCOM2826 EMS User Manual

RC-A083-V30-050829-EN

# **Legal Notices**

**Raisecom Technology Co., Ltd** makes no warranty of any kind with regard to this manual, including, but not limited to, the implied warranties of merchantability and fitness for a particular purpose. **Raisecom Technology Co., Ltd** shall not be held liable for errors contained herein or direct, indirect, special, incidental or consequential damages in connection with the furnishing, performance, or use of this material.

# Warranty

A copy of the specific warranty terms applicable to your Raisecom product and replacement parts can be obtained from Service Office.

# **Restricted Rights Legend**

All rights are reserved. No part of this document may be photocopied, reproduced, or translated to another language without the prior written consent of Raisecom Technology Co., Ltd. The information contained in this document is subject to change without notice.

# **Copyright Notices**

Copyright ©2006 Raisecom. All rights reserved.

No part of this publication may be excerpted, reproduced, translated or utilized in any form or by any means, electronic or mechanical, including photocopying and microfilm, without permission in Writing from Raisecom Technology Co., Ltd.

# **Trademark Notices**

RAISECOM is the trademark of Raisecom Technology Co., Ltd.
Java<sup>™</sup> is a U.S. trademark of Sun Microsystems, Inc.
Microsoft® is a U.S. registered trademark of Microsoft Corporation.
Windows NT® is a U.S. registered trademark of Microsoft Corporation.
Windows® 2000 is a U.S. registered trademark of Microsoft Corporation.
Windows® XP is a U.S. registered trademark of Microsoft Corporation.
Windows® and MS Windows® are U.S. registered trademarks of Microsoft Corporation.

# **Contact Information**

# **Technical Assistance Center**

The Raisecom TAC is available to all customers who need technical assistance with a Raisecom product, technology, or, solution. You can communicate with us through the following methods:

- Add: 1120, Haitai Tower, 229 Fourth North Loop Middle Road, Haidian District, Beijing 100083
- Tel: +86-10-82883305 (International Department)
- Fax: +86-10-82885200, +86-10-82884411

# World Wide Web

You can access the most current Raisecom product information on the World Wide Web at the following URL: http://www.raisecom.com

# Feedback

Comments and questions about how the NView iEMS system software works are welcomed. Please review the FAQ in the related manual, and if your question is not covered, send email by using the following web page:

http://www.raisecom.com/en/xcontactus/contactus.htm.

If you have comments on the NView iEMS specification, instead of the web page above, please send comments to: <u>export@raisecom.com</u>

We hope to hear from you!

# CONTENTS

| Overview                                            | 1  |
|-----------------------------------------------------|----|
| Compliance                                          |    |
| Function Characteristics                            |    |
| ISCOM2826 EMS Function/Protocol Configuration Guide | 3  |
| Port Configuration                                  | 3  |
| RFC1213 System Group                                | 3  |
| System Time                                         | 4  |
| Switch Information                                  | 5  |
| Switch Configuration                                | 5  |
| Flooding Control                                    | 6  |
| VLAN Configuration                                  | 7  |
| ARP Configuration                                   |    |
| IP Subnet Configuration                             |    |
| Spanning Tree Protocol Configuration                |    |
| DHCP Configuration                                  |    |
| RMON Configuration                                  |    |
| Trunk Configuration                                 |    |
| Bandwidth Configuration                             |    |
| Access Control List                                 |    |
| IP Access Control List                              |    |
| MAC Access Control List                             | 20 |
| User ACL Rule Table                                 | 21 |
| Filter Rule Table                                   | 21 |
| Static MAC Address Configuration                    | 23 |
| Port Mirroring Configuration                        | 24 |
| IGMP SNOOPING Configuration                         | 24 |
| MVR Configuration                                   | 25 |
| IGMP Filter Configuration                           | 27 |
| QoS Configuration                                   | 29 |
|                                                     |    |

|   | QoS Configuration                  | - 29 |
|---|------------------------------------|------|
|   | QoS Traffic Class                  |      |
|   | QoS Mapping                        |      |
|   | QoS Queue                          | - 36 |
|   | SNTP Client Configuration          | 38   |
|   | SysLog Configuration               | 39   |
|   | SNMP Community Table               | 41   |
|   | User Authentication And Management | 42   |
|   | Cluster Management Protocol        | 43   |
|   | Neighbor Discovery Protocol        | 44   |
|   | Topology Discovery Protocol        | 46   |
|   | SNMP Engine ID                     | 48   |
|   | USM Statistical Information        | 48   |
|   | USM Table                          | 49   |
|   | VACM Security To Group Table       | 51   |
|   | VACM Access Control Table          | 52   |
|   | VACM View Tree Set                 | 53   |
|   | SNMP Target Address Table          | 54   |
|   | SNMP Target Parameters Table       | 54   |
|   | CPU Utilization                    | 55   |
|   | CPU Utilization In One Second      | - 55 |
|   | CPU Utilization In One Minute      | - 56 |
|   | Operation Notification             | 56   |
|   | Rebooting The Device               | 56   |
|   | Saving Current Configuration       | 57   |
|   | Deleting Current Configuration     | 57   |
|   | Schedule List                      | 58   |
|   | Online Upgrade/Backup              | 59   |
| A | larm And Event Management          | - 61 |
|   | Viewing Current Alarm              | 61   |
|   | Viewing Historical Alarms          | 62   |
|   |                                    |      |

| Appendix A | Alarm Type          | 65 |
|------------|---------------------|----|
| Appendix B | Expansion Card Type | 66 |

# **Overview**

This chapter describes compliance and basic functions of ISCOM2826 EMS, and consists of the following sections:

- $\diamond$  Compliance
- $\diamond$  Function characteristics

#### Compliance

Support for the following MIB standards:

RFC1213 **RFC1271** RFC1493 RFC1724 RFC1757 **RFC1850 RFC1907 RFC2233** RFC2571 RFC2572 RFC2573N RFC2573T RFC2574 RFC2575 RFC2618 **RFC2620** RFC2665 RFC2674P RFC2674Q

#### **Function Characteristics**

ISCOM2826 EMS (Element Management System) provides management of ISCOM2826 Switch through Simple Network Management Protocol (SNMP).

The device view generated by the EMS is identical with appearance of the real device, so it could truly reflect current status of the Switch.

Through prior installation of NView iEMS (or NView NNM) network management platform, ISCOM2826 EMS, together with configuration of relevant parameters like SNMP information

and Trap target address, you can monitor and manage your Switch conveniently.

|                            | er SNMPv3 Performanci | e Command Help            |                                          |                                                                           | (       |
|----------------------------|-----------------------|---------------------------|------------------------------------------|---------------------------------------------------------------------------|---------|
| •••••                      |                       | 9                         |                                          |                                                                           |         |
| 0                          |                       | 10 12 14 16<br>9 11 13 15 | 18 20 22 24                              | 2 4 6 8 10 1214 16 18 20 22 24<br>T C 0 0 0 0 0 0 0 0 0 0 0 0 0 0 0 0 0 0 |         |
| rm Monitor Current Dev     | ice: 192.168.2.188    | Client onli               | ine                                      | Raisecom Co. Ltd.                                                         |         |
| Current Alarm List         |                       |                           |                                          |                                                                           |         |
| Level<br>1 Critical Link D |                       |                           | Address Device Nam<br>38.2.188 ISCOM2826 | ne Location<br>Port:11                                                    | Up<br>1 |
|                            |                       |                           |                                          |                                                                           |         |

Figure 1-1 The main view for ISCOM2826 EMS (Corresponding to hardware version Rev.A)

| _                |                                                                                                    | 826 - 1<br>Davis                         |                            |     |        |     |                   | Command                                               | Help                                                                 |                    |                                                                         |                    |          |                            |
|------------------|----------------------------------------------------------------------------------------------------|------------------------------------------|----------------------------|-----|--------|-----|-------------------|-------------------------------------------------------|----------------------------------------------------------------------|--------------------|-------------------------------------------------------------------------|--------------------|----------|----------------------------|
|                  | Pon 🍐                                                                                                    |                                          |                            |     | · 🖷    |     |                   |                                                       | пер                                                                  |                    |                                                                         |                    |          | R                          |
|                  | 26       25         24       6       10       12       14       16       18       20       22       24         1       3       5       7       9       11       13       15       17       19       21       23       10       12       14       16       18       20       22       24       0       10       12       14       16       18       20       22       24       0       10       12       14       16       18       20       22       24       0       10       12       14       16       10       22       24       0       10       12       14       16       10       22       24       0       10       11       15       17       19       21       23       10       10       10       10       10       10       10       10       10       10       10       10       10       10       10       10       10       10       10       10       10       10       10       10       10       10       10       10       10       10       10       10       10       10       10       10       10 |                                          |                            |     |        |     |                   |                                                       |                                                                      |                    |                                                                         |                    |          |                            |
| -                |                                                                                                    | Alarm                                    |                            |     | 100.2. | .02 |                   | 1 0                                                   |                                                                      |                    | ŗ                                                                       | (uloccolli         | 00. 2.0. | X                          |
| 1<br>2<br>3<br>4 | Crit<br>Wai<br>Wai                                                                                                    | Level<br>ical<br>rning<br>rning<br>rning | Link D<br>Link U<br>Topolo | own |        |     | 0 N<br>0 N<br>0 N | rm Status<br>ew come<br>ew come<br>ew come<br>ew come | IP Addre<br>192.168.2.3<br>192.168.2.3<br>192.168.2.3<br>192.168.2.3 | 32  <br>32  <br>32 | Device Name<br>SCOM2826<br>SCOM2826<br>SCOM2826<br>SCOM2826<br>SCOM2826 | Port:23<br>Port:24 | Location | Up Cou<br>1<br>1<br>1<br>2 |
|                  | •                                                                                                    |                                          |                            |     |        |     |                   |                                                       |                                                                      |                    | 888                                                                     |                    |          | <b>&gt;</b>                |

Figure 1-2 The main view for ISCOM2826 EMS (Corresponding to hardware version Rev.B)

# **ISCOM2826 EMS Function/Protocol Configuration Guide**

ISCOM2826 EMS enables user to launch relevant function/protocol configuration dialog box through main menu or popup menu as available. This chapter provides instruction on how to use these function/protocol interfaces. For information on each protocol and function's role, value range and restriction rule, see relevant commands in "RAISECOM Series Switch Command Notebook Version 3.0".

#### **Port Configuration**

Click [Port\Port Settings] from the main menu, you'll see a Port Settings dialog box popup. Select a row from the Port table, and click the <Modify> button, then you can make configuration for the selection.

Related commands:

See chapter 3 of "RAISECOM Series Switch Command Notebook Version 3.0" for "interface port"

"pvid"

command.

| Port | Port Type     | Administrative State | Link State     | Duplex/Speed      | Management                    | Duplex/Speed State         | MAC Learning Management | Lo   |
|------|---------------|----------------------|----------------|-------------------|-------------------------------|----------------------------|-------------------------|------|
| 1    | 100M Ethernet | Up                   | Down           | Auto              |                               | Unknown                    | Enable                  | Ena  |
| 2    | 100M Ethernet | Up                   | Up             | Auto              |                               | 100M/Full Duplex           | Enable                  | Disa |
| 3    | 100M Ethernet | Up                   | Down           | Auto              |                               | Unknown                    | Enable                  | Ena  |
| 4    | 100M Ethernet | Up                   | Down           | Auto              |                               | Unknown                    | Enable                  | Ena  |
| 5    | 100M Ethernet | Up                   | de a           | 1                 |                               | LOOME N.D. I               | Enable                  | Ena  |
| 6    | 100M Ethernet | Up 🛃 Mod             | ify            |                   |                               | ×                          | Enable                  | Ena  |
| 7    | 100M Ethernet | Up                   |                |                   |                               |                            | Enable                  | Ena  |
| 3    | 100M Ethernet | Up                   | Port           | t l               | 5                             |                            | Enable                  | Ena  |
| 3    | 100M Ethernet | Up 📃                 |                |                   |                               |                            | Enable                  | Ena  |
| 10   | 100M Ethernet | Up                   | Administrati   | ive State         | Up                            | -                          | Enable                  | Ena  |
| 11   | 100M Ethernet | Up                   | unlaw@manad.b  |                   | Auto                          | -                          | Enable                  | Ena  |
| 12   | 100M Ethernet | Up Up                | uplex/Speed N  | ianagement        | Auto                          | •                          | Enable                  | Ena  |
| 13   | 100M Ethernet | Up M.                | AC Learning N  | lanagement        | Enable                        | •                          | Enable                  | Ena  |
| 14   | 100M Ethernet |                      |                |                   |                               |                            | Enable                  | Ena  |
| 15   | 100M Ethernet | Up Look              | back Detectio  | n Management      | Enable                        | •                          | Enable                  | Ena  |
| 16   | 100M Ethernet | Up In                | Flow Control I | Inemenent         | Disable                       | <b>~</b>                   | Enable                  | Ena  |
| 17   | 100M Ethernet | Up                   |                | wanagement        | Disable                       |                            | Enable                  | Ena  |
| 18   | 100M Ethernet | Up Outgo             | ing Flow Cont  | rol Management    | Disable                       | •                          | Enable                  | Ena  |
| 19   | 100M Ethernet | Up                   |                |                   | 65536                         | () (a (b) () a (a (a (a))) | Enable                  | Ena  |
| 20   | 100M Ethernet | Up                   | Loopback Do    | own Time          | 65536                         | (Unit:Second)              | Enable                  | Ena  |
| 21   | 100M Ethernet | Up "Loo              | pback Down T   | Fime" max value " | 65535" min val                | ue "0".please try again.   | Enable                  | Ena  |
| 22   | 100M Ethernet |                      |                |                   |                               |                            | Enable                  | Ena  |
| 23   | 100M Ethernet | Up                   |                |                   |                               |                            | Enable                  | Ena  |
| 24   | 100M Ethernet | Up                   |                | Save              | Close                         |                            | Enable                  | Ena  |
| 25   | N/A           | Down                 |                |                   | Concentrative Second Strength |                            | Enable                  | Disa |
| 26   | N/A           | Down                 | Down           | Auto              |                               | Unknown                    | Enable                  | Disa |
| •    |               |                      |                | 88                |                               |                            |                         |      |
|      |               |                      |                | Modify            | View                          |                            |                         |      |

Figure 2-1 The port settings

#### **RFC1213 System Group**

Click [Device\RFC1213 System Group] from the main menu, a RFC1213 System Group dialog box similar to figure 2-2 will popup, which is useful for user configuring basic

3

information.

Related commands:

| BRFC1213 System Group |                                     |  |
|-----------------------|-------------------------------------|--|
| System Description    | ROS                                 |  |
| System Contact        | support@Raisecom.com                |  |
| System Location       | world china raisecom                |  |
| System ObjectID       | .1.3.6.1.4.1.8886.6.3               |  |
| System Uptime         | 2 days, 21 hours, 36 minutes, 53 se |  |
| System Name           | nms_center                          |  |
| System Services       | 79                                  |  |
| Export                | Save Refresh Close                  |  |

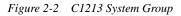

# System Time

Click [Main Menu\Device\System Time] to launch the System Time dialog box. From it, you can view and configure system time for the Switch. See figure 2-3 and 2-4. Related commands:

See chapter 3 of "RAISECOM Series Switch Command Notebook Version 3.0" for clock set

clock summer-time

clock summer-time recurring

clock timezone

| 进 System Time           |                        |
|-------------------------|------------------------|
| System Time Summer Time |                        |
|                         |                        |
| System Time             | 2005-12-3,5:37:31,+8:0 |
| System Time             | 2003-12-3,3.37.31,10.0 |
| Time Lost on Reboot     | True                   |
|                         |                        |
|                         |                        |
| Export                  | Save Refresh Close     |

Figure 2-3 The system time

| 🕑 System Time           | X                     |
|-------------------------|-----------------------|
| System Time Summer Time |                       |
| Summer Time Management  | Disable 👻             |
| Summer Time Offset      | 0 (Unit:Minute)       |
| Summer Time Start       | week 0 Sunday Jan 0:0 |
| Summer Time End         | week 0 Sunday Jan 0:0 |
|                         |                       |
| Export                  | Save Refresh Close    |

Figure 2-4 The summer time

#### **Switch Information**

Click [Main Menu\Device\Switch Info], a Switch Info dialog box presenting the basic information on the Switch will popup.

| Software Version        | 3.0.497.ISCOM2826.27.20051214 |
|-------------------------|-------------------------------|
| Hardware Version        | Rev.A                         |
| Service Info            | 1023                          |
| Error Code              | 0                             |
| Physical Port Number    | 26                            |
| Aggregation Port Number | 26                            |
| L3 Interface Number     | 16                            |
| MAC Table Capability    | 8192                          |
| Switch MAC Address      | 00:0e:5e:00:c3:57             |
| VLAN Space Size         | 4094                          |
| PVID Space Size         | 4094                          |
| Default VLAN            | 1                             |

Figure 2-5 The Switch information

# **Switch Configuration**

Click [Main Menu\Device\Device Settings], a Device Setting dialog box will popup for user configuring the global information for the Switch.

Related commands:

See chapter 3 of "RAISECOM Series Switch Command Notebook Version 3.0" for arp aging-time

dlf-forwarding loopback-detection destination-address mac-address-table aging-time relay

svl

system mtu

commands.

| <u>0</u> | Device Setting                |                   | X             |
|----------|-------------------------------|-------------------|---------------|
| [        | MAC Aging Time                | 300               | (Unit:Second) |
|          | SVL Management                | Disable           | <b>▼</b>      |
|          | Loopback-Detection Hello-Time | 4                 | (Unit:Second) |
|          | ARP Aging Time                | 1200              | (Unit:Second) |
| [        | Relay Ports for BPDU          |                   |               |
| [        | Relay Ports for Dot1x         |                   |               |
| [        | Relay Ports for LACP          |                   |               |
| [        | DLF Forwarding Management     | Enable            | •             |
| [        | Max Allowed Frame Length      | 1522              |               |
| [        | SVL Default VLAN              | 1                 |               |
| [        | Loopback Detect VLAN          | 1                 |               |
|          | Loopback Detect MAC           | ff.ff.ff.ff.ff.ff |               |
|          | Export                        | Save Refresh      | Close         |

Figure 2-6 The device settings

#### **Flooding Control**

Click [Main Menu\Device\Flooding Control], a Flooding Control dialog box similar to figure 2-7 will popup, which is useful for user configuring storm prevention information for specific Switch.

Related commands:

See chapter 3 of "RAISECOM Series Switch Command Notebook Version 3.0" for storm-control

storm-control pps

| 1 | Flooding Control                | ×                  |
|---|---------------------------------|--------------------|
|   | Broadcast Storm Control Manage  | Enable 💌           |
|   | Multicast Storm Control Managem | Enable             |
|   | DLF Storm Control Management    | Enable 💌           |
|   | Storm Control Scale             | 1024 (Unit:pps)    |
|   | Export                          | Save Refresh Close |

Figure 2-7 Flooding Control Configuration

# **VLAN Configuration**

Click [Main Menu\Device\VLAN], a VLAN dialog box similar to figure 2-8 will popup, which is useful for user configuring vlan information for specific Switch.

Related commands:

See chapter 3 of "RAISECOM Series Switch Command Notebook Version 3.0" for name

state

switchport access vlan

switchport hybrid allowed vlan

switchport hybrid untagged vlan

switchport native vlan

switchport trunk allowed vlan

| ULAN             |                   |        |            |      |             |               |
|------------------|-------------------|--------|------------|------|-------------|---------------|
| VLAN Static Tabl | e Port VLAN Table |        |            |      |             |               |
| Total Page 1     | Page Size (row)   | 25 👻   | Page Index | x 1  | ) 🏘 🚳       | 000           |
| VLAN ID          | VLAN Name         | Egress |            | Unt  | agged Ports | Active Status |
| 1                | Default           | 1-26   |            | 1-26 |             | Active        |
| 2                | Cluster-Vlan      | 1-26   |            |      |             | Active        |
| 3                | test              |        |            |      |             | Active        |
|                  | Add               | Modify | Delet      | e l  | view        |               |
|                  | 1                 |        |            |      |             | 1             |
|                  |                   |        |            |      | Export      | Refresh Close |

Figure 2-8 Static VLAN Table

|                                                                                                    |                | AN Table            |             |                   |                  |
|----------------------------------------------------------------------------------------------------|----------------|---------------------|-------------|-------------------|------------------|
| Port ID                                                                                                    | VLAN Port Mode | Port Access VLAN ID | Native VLAN | Ingress Filtering | Allowed VLANs(Hy |
| 1                                                                                                    | Access         | 1                   | 1           | Enable            | 1-4094           |
| 2                                                                                                    | Access         | 1                   | 1           | Enable            | 1-4094           |
| 3                                                                                                    | Access         | 1                   | 1           | Enable            | 1-4094           |
| 4                                                                                                    | Access         | 1                   | 1           | Enable            | 1-4094           |
| 5                                                                                                    | Access         | 1                   | 1           | Enable            | 1-4094           |
| 6                                                                                                    | Access         | 1                   | 1           | Enable            | 1-4094           |
| 7                                                                                                    | Access         | 1                   | 1           | Enable            | 1-4094           |
| 3                                                                                                    | Access         | 1                   | 1           | Enable            | 1-4094           |
| 3                                                                                                    | Access         | 1                   | 1           | Enable            | 1-4094           |
| 10                                                                                                    | Access         | 1                   | 1           | Enable            | 1-4094           |
| 11                                                                                                    | Access         | 1                   | 1           | Enable            | 1-4094           |
| 12                                                                                                    | Access         | 1                   | 1           | Enable            | 1-4094           |
| 13                                                                                                    | Access         | 1                   | 1           | Enable            | 1-4094           |
| 14                                                                                                    | Access         | 1                   | 1           | Enable            | 1-4094           |
| 15                                                                                                    | Access         | 1                   | 1           | Enable            | 1-4094           |
| 16                                                                                                    | Access         | 1                   | 1           | Enable            | 1-4094           |
| 17                                                                                                    | Access         | 1                   | 1           | Enable            | 1-4094           |
| 18                                                                                                    | Access         | 1                   | 1           | Enable            | 1-4094           |
| 19                                                                                                    | Access         | 1                   | 1           | Enable            | 1-4094           |
| 20                                                                                                    | Access         | 1                   | 1           | Enable            | 1-4094           |
| <ul> <li>4</li> <li>4</li></ul> |                |                     |             |                   |                  |

Figure 2-9 The VLAN Table

#### **ARP** Configuration

Click [Main Menu\Device\ARP], an ARP dialog box similar to figure 2-10 will popup, which is useful for user configuring arp information for specific Switch.

Related command:

See chapter 3 of "RAISECOM Series Switch Command Notebook Version 3.0" for

arp

| 🛃 ARP               |                 |             |         |        |        |         | ×     |
|---------------------|-----------------|-------------|---------|--------|--------|---------|-------|
| Total Page 1 Page S | Size (row) 25 💌 | Page Index  | 1       | 4      | 0      | 0       | 0     |
| IP Addres           | s               |             |         | MAC    | Addres | 3       |       |
| 192.168.2.17        | 1917 B          | 00:11:11:0c | :5c:12  |        |        |         |       |
| 192.168.2.21        |                 | 00:0c:29:a1 | :97:ac  |        |        |         |       |
| 192.168.2.32        |                 | 00:0e:5e:00 | ):c2:c8 |        |        |         |       |
| 192.168.2.81        |                 | 00:0d:56:e2 | 2:6a:f4 |        |        |         |       |
| 192.168.2.82        |                 | 00:02:1e:e6 | 6:53:39 |        |        |         |       |
|                     |                 |             |         |        |        |         |       |
|                     | Add             | Delete      | View    |        |        |         |       |
|                     |                 |             |         | Export |        | Refresh | Close |

Figure 2-10 The ARP Configuration

#### **IP** Subnet Configuration

Click [Main Menu\Device\IP Addresses], an IP Addresses dialog box similar to figure 2-11 will popup, which is useful for user configuring IP subnet information for specific Switch. Related command:

See chapter 3 of "RAISECOM Series Switch Command Notebook Version 3.0" for ip address

| IP Addresses    |               |                |                |             |          |             |
|-----------------|---------------|----------------|----------------|-------------|----------|-------------|
| IP Subnet Index | IP Address    | Subnet Mask    | Associated VLA | N List Subr | net Name | Description |
| 0               | 192.168.2.188 | 255.255.255.0  | 1              |             | _        | Default     |
|                 |               |                |                |             |          |             |
|                 |               |                |                |             |          |             |
|                 |               |                |                |             |          |             |
|                 |               |                |                |             |          |             |
|                 |               |                |                |             |          |             |
|                 |               |                |                |             |          |             |
|                 |               |                |                |             |          |             |
|                 |               |                |                |             |          |             |
|                 |               |                |                |             |          |             |
|                 |               |                |                |             |          |             |
|                 |               |                |                |             |          |             |
|                 |               |                |                |             |          |             |
|                 |               |                |                |             |          |             |
|                 |               |                |                |             |          |             |
|                 |               | 0.44   New 196 |                |             |          |             |
|                 |               | Add Modify     | Delete         | View        |          |             |
|                 |               |                |                | Export      | Refresh  | Close       |
|                 |               |                |                | Export      |          | 01000       |

Figure 2-11 The IP Subnet Configuration

#### **Spanning Tree Protocol Configuration**

Click [Main Menu\Device\STP], a STP dialog box will popup, which is useful for user viewing and configuring STP information for specific Switch. See figure 2-12 to 2-17 for reference.

Related commands:

See chapter 3 of "RAISECOM Series Switch Command Notebook Version 3.0" for

spanning-tree

spanning-tree clear statistics

spanning-tree edged-port

spanning-tree forward-delay

spanning-tree hello-time

spanning-tree link-type

spanning-tree max-age

spanning-tree mcheck

spanning-tree mode

spanning-tree path-cost

spanning-tree priority

spanning-tree transit-limit

|          |                                                          | Statistics   |                | P Port Config Tabl |               |
|----------|----------------------------------------------------------|--------------|----------------|--------------------|---------------|
| STP Info | STP Port                                                 | t Table      |                | STP Port Ex        | tended Table  |
|          | RSTP Enable                                              |              | False          |                    | -             |
|          | STP Priority Time Since Topology Change Topology Changes |              | 32768          |                    |               |
|          |                                                          |              | 0 hours, 0 mir | nutes, O seconds   | 3.            |
|          |                                                          |              | 0              |                    |               |
|          | STP Designated Root Bridge                               |              |                | E00C357            |               |
|          | STP Root Cost                                            | t            | 0              |                    |               |
|          | STP Root Port                                            |              | N/A            |                    |               |
|          | STP Max Age                                              |              | 20             |                    | (Unit:Second) |
|          | STP Hello Time                                           |              | 2              |                    | (Unit:Second) |
|          | STP Hold Time                                            |              | 0              |                    | (Unit:Second) |
|          | STP Forward Del                                          | lay          | 15             |                    | (Unit:Second) |
|          | STP Bridge Max A                                         | ige          | 20             |                    | (Unit:Second) |
|          | STP Bridge Hello T                                       | Time         | 2              |                    | (Unit:Second) |
|          | STP Bridge Forward                                       | Delay        | 15             |                    | (Unit:Second) |
|          | STP Version                                              |              | RSTP           |                    | •             |
| Ма       | x Transmission Limit pe                                  | r Hello Time | 3              |                    |               |
|          | Default Path Cost Ve                                     | ersion       | IEEE802.1t 32  | -bit cost          |               |

Figure 2-12 The STP information

|          | RSTP Port Statis | stic Table | C           | lear Statistics | RSTP Port C         | onfiq Table    |
|----------|------------------|------------|-------------|-----------------|---------------------|----------------|
| ST       | P Info           | STF        | Port Table  | 1               | STP Port Extended T | able           |
| STP Port | Port Priority    | Port State | Port Enable | Port Path Cost  | STP Designated Root | STP Designated |
|          | 128              | Disabled   | Disabled    | 200000          | N/A                 | 0              |
| 2        | 128              | Forwarding | Enabled     | 200000          | 32768-000E5E00C357  | 0              |
| 3        | 128              | Disabled   | Disabled    | 200000          | N/A                 | 0              |
| 1        | 128              | Disabled   | Disabled    | 200000          | N/A                 | 0              |
| 5        | 128              | Forwarding | Enabled     | 200000          | 32768-000E5E00C357  | 0              |
| 6        | 128              | Forwarding | Enabled     | 200000          | 32768-000E5E00C357  | 0              |
| 7        | 128              | Forwarding | Enabled     | 200000          | 32768-000E5E00C357  | 0              |
| 8        | 128              | Forwarding | Enabled     | 200000          | 32768-000E5E00C357  | 0              |
| 9        | 128              | Forwarding | Enabled     | 200000          | 32768-000E5E00C357  | 0              |
| 10       | 128              | Forwarding | Enabled     | 200000          | 32768-000E5E00C357  | 0              |
| 11       | 128              | Forwarding | Enabled     | 200000          | 32768-000E5E00C357  | 0              |
| 12       | 128              | Forwarding | Enabled     | 200000          | 32768-000E5E00C357  | 0              |
| 13       | 128              | Disabled   | Disabled    | 200000          | N/A                 | 0              |
| 14       | 128              | Disabled   | Disabled    | 200000          | N/A                 | 0              |
| 15       | 128              | Disabled   | Disabled    | 200000          | N/A                 | 0              |
| 16       | 128              | Forwarding | Enabled     | 2000000         | 32768-000E5E00C357  | 0              |
| 17       | 128              | Forwarding | Enabled     | 200000          | 32768-000E5E00C357  | 0              |
| 18       | 128              | Disabled   | Disabled    | 200000          | N/A                 | 0              |
| 19       | 128              | Disabled   | Disabled    | 200000          | N/A                 | 0              |
| 20       | 128              | Disabled   | Disabled    | 200000          | N/A                 | 0              |
| 21       | 128              | Disabled   | Disabled    | 200000          | N/A                 | 0              |
| 22       | 128              | Forwarding | Enabled     | 200000          | 32768-000E5E00C357  | 0              |
| 23       | 128              | Disabled   | Disabled    | 200000          | N/A                 | 0              |
| 23       | 128              | Forwarding | Enabled     | 200000          | 32768-000E5E00C357  | 0              |

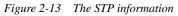

|                                                          | RSTP Port Statistic Table |               | r Statistics | RSTP Port Config Table |                 |  |
|----------------------------------------------------------|---------------------------|---------------|--------------|------------------------|-----------------|--|
| STF                                                      | Pinfo STI                 | P Port Table  | 2            | STP Port Extended T    | able            |  |
| STP Port                                                 | Force Protocol Migration  | AdminEdgePort | OperEdgePort | AdminPointToPoint      | OperPointToPoir |  |
|                                                          | False                     | False         | False        | Auto                   | False           |  |
| 2                                                        | False                     | False         | False        | Auto                   | True            |  |
| 3                                                        | False                     | False         | False        | Auto                   | False           |  |
| 1                                                        | False                     | False         | False        | Auto                   | False           |  |
| 5                                                        | False                     | False         | False        | Auto                   | True            |  |
| 6                                                        | False                     | False         | False        | Auto                   | True            |  |
| 7                                                        | False                     | False         | False        | Auto                   | True            |  |
| 3                                                        | False                     | False         | False        | Auto                   | True            |  |
| 3                                                        | False                     | False         | False        | Auto                   | True            |  |
| 10                                                       | False                     | False         | False        | Auto                   | True            |  |
| 11                                                       | False                     | False         | False        | Auto                   | True            |  |
| 12                                                       | False                     | False         | False        | Auto                   | True            |  |
| 13                                                       | False                     | False         | False        | Auto                   | False           |  |
| 4                                                        | False                     | False         | False        | Auto                   | False           |  |
| 15                                                       | False                     | False         | False        | Auto                   | False           |  |
| 16                                                       | False                     | False         | False        | Auto                   | False           |  |
| 17                                                       | False                     | False         | False        | Auto                   | True            |  |
| 8                                                        | False                     | False         | False        | Auto                   | False           |  |
| 19                                                       | False                     | False         | False        | Auto                   | False           |  |
| 20                                                       | False                     | False         | False        | Auto                   | False           |  |
| 21                                                       | False                     | False         | False        | Auto                   | False           |  |
| 22                                                       | False                     | False         | False        | Auto                   | True            |  |
| 23                                                       | False                     | False         | False        | Auto                   | False           |  |
| 24                                                       | False                     | False         | False        | Auto                   | True            |  |
|                                                          |                           |               |              |                        |                 |  |
| <ul> <li>())))))))))))))))))))))))))))))))))))</li></ul> |                           |               |              |                        | 8               |  |
|                                                          |                           | -             |              |                        |                 |  |
|                                                          |                           | Modify        | View         |                        |                 |  |

Figure 2-14 The STP information

|          |                         | TP Port Table | ST                | <b>FP Port Extended Table</b>     |          |  |
|----------|-------------------------|---------------|-------------------|-----------------------------------|----------|--|
| RS       | TP Port Statistic Table | C             | lear Statistics   | Statistics RSTP Port Config Table |          |  |
| STP Port | Receive STP BPDU        | Receive TCN   | Receive RSTP BPDU | Send STP BPDU                     | Send TCN |  |
| 1        | 0                       | 0             | 0                 | 0                                 | 0        |  |
| 2        | 0                       | 0             | 0                 | 0                                 | 0        |  |
| 3        | 0                       | 0             | 0                 | 0                                 | 0        |  |
| 4        | 0                       | 0             | 0                 | 0                                 | 0        |  |
| 5        | 0                       | 0             | 0                 | 0                                 | 0        |  |
| 3        | 0                       | 0             | 0                 | 0                                 | 0        |  |
| 7        | 0                       | 0             | 0                 | 0                                 | 0        |  |
| 3        | 0                       | 0             | 0                 | 0                                 | 0        |  |
| 9        | 0                       | 0             | 0                 | 0                                 | 0        |  |
| 10       | 0                       | 0             | 0                 | 0                                 | 0        |  |
| 11       | 0                       | 0             | 0                 | 0                                 | 0        |  |
| 12       | 0                       | 0             | 0                 | 0                                 | 0        |  |
| 13       | 0                       | 0             | 0                 | 0                                 | 0        |  |
| 14       | 0                       | 0             | 0                 | 0                                 | 0        |  |
| 15       | 0                       | 0             | 0                 | 0                                 | 0        |  |
| 16       | 0                       | 0             | 0                 | 0                                 | 0        |  |
| 17       | 0                       | 0             | 0                 | 0                                 | 0        |  |
| 18       | 0                       | 0             | 0                 | 0                                 | 0        |  |
| 19       | 0                       | 0             | 0                 | 0                                 | 0        |  |
| 20       | 0                       | 0             | 0                 | 0                                 | 0        |  |
| 21       | 0                       | 0             | 0                 | 0                                 | 0        |  |
| 22       | 0                       | 0             | 0                 | 0                                 | 0        |  |
| 23       | 0                       | 0             | 0                 | 0                                 | 0        |  |
|          | 0                       | 0             | 0                 | 0                                 | 0        |  |

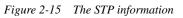

| OTD Info                    | 070.0   | Port Table | 1                | STP Port Exter                                                                                                    | adad Tabla        |
|-----------------------------|---------|------------|------------------|----------------------------------------------------------------------------------------------------|-------------------|
| STP Info<br>RSTP Port Stati |         | -OULLAUNE  | Clear Statistics | Committee and the second second | Port Config Table |
|                             |         |            | Jiear otatistics | CHINESE CONTRACTOR                                                                                                    |                   |
| ອ<br>1                      | TP Port |            | En lora          | Clear Statist                                                                                                    | lics              |
| 2                           |         |            | False            |                                                                                                    |                   |
|                             |         |            | False            |                                                                                                    |                   |
| 3                           |         |            | False            |                                                                                                    |                   |
| -                           |         |            | False            |                                                                                                    |                   |
| j                           |         |            | False            |                                                                                                    |                   |
| i                           |         |            | False            |                                                                                                    |                   |
| 2                           |         |            | False            |                                                                                                    |                   |
| 3                           |         |            | False            |                                                                                                    |                   |
| 9                           |         |            | False            |                                                                                                    |                   |
| 0                           |         |            | False            |                                                                                                    |                   |
| 1                           |         |            | False            |                                                                                                    |                   |
| 2                           |         |            | False            |                                                                                                    |                   |
| 13                          |         |            | False            |                                                                                                    |                   |
| 14                          |         |            | False            |                                                                                                    |                   |
| 15                          |         |            | False            |                                                                                                    |                   |
| 6                           |         |            | False            |                                                                                                    |                   |
| 17                          |         |            | False            |                                                                                                    |                   |
| 18                          |         |            | False            |                                                                                                    |                   |
| 19                          |         |            | False            |                                                                                                    |                   |
| 20                          |         |            | False            |                                                                                                    |                   |
| 21                          |         |            | False            |                                                                                                    |                   |
| 22                          |         |            | False            |                                                                                                    |                   |
| 23                          |         |            | False            |                                                                                                    |                   |
| 24                          |         |            | False            |                                                                                                    |                   |
|                             |         |            |                  |                                                                                                    |                   |
|                             |         | Мо         | dify View        |                                                                                                    |                   |
|                             |         |            | Ex               | port Save                                                                                                    | Refresh Close     |

| STP Info               | STP Por | t Table         | STP Port Extended Table  |
|------------------------|---------|-----------------|--------------------------|
| RSTP Port Statistic Ta | able    | Clear Statistic | s RSTP Port Config Table |
| STP Por                | t       |                 | Port RSTP Enable         |
|                        |         | True            |                          |
|                        |         | True            |                          |
|                        |         | True            |                          |
|                        |         | True            |                          |
|                        |         | True            |                          |
|                        |         | True            |                          |
|                        |         | True            |                          |
|                        |         | True            |                          |
|                        |         | True            |                          |
|                        |         | True            |                          |
|                        |         | True            |                          |
|                        |         | True            |                          |
|                        |         | True            |                          |
|                        |         | True            |                          |
|                        |         | True            |                          |
|                        |         | True            |                          |
|                        |         | True            |                          |
|                        |         | True            |                          |
|                        |         | True            |                          |
|                        |         | True            |                          |
|                        |         | True<br>True    |                          |
|                        |         | True            |                          |
|                        |         | True            |                          |
|                        |         | Inne            |                          |
|                        |         |                 |                          |
|                        |         | Modify Vie      | 9W                       |

Figure 2-16 The STP information

Figure 2-17 The STP information

#### **DHCP** Configuration

Click [Main Menu\Device\DHCP], a DHCP Server dialog box will popup, which is useful for user viewing and configuring DHCP Server information. See figure 2-18 to 2-21 for reference.

Related commands:

See chapter 3 of "RAISECOM Series Switch Command Notebook Version 3.0" for

dhcp-server active

dhcp-server default-lease

dhcp-server enable

dhcp-server ip-pool

dhcp-server max-lease

dhcp-server min-lease

dhcp-server relay-ip

|       | P Pool Table DHCI<br>Server Management<br>CP Server VLAN | P Relay Table | DHCP Server Statistics |  |
|-------|----------------------------------------------------------|---------------|------------------------|--|
|       |                                                          | 1-4094        |                        |  |
|       |                                                          | 1-4094        | <b></b>                |  |
|       |                                                          | 1-4094        |                        |  |
|       |                                                          | 1-4094        | <b>_</b>               |  |
|       |                                                          | 1-4094        | -                      |  |
|       | CP Server VLAN                                           |               |                        |  |
|       |                                                          |               |                        |  |
|       | Server MAX Lease                                         | 10080         | (Unit:Minute)          |  |
|       | Server Min Lease                                         | 30            | (Unit:Minute)          |  |
| DHCPS | erver Default Lease                                      | 30            | (Unit:Minute)          |  |
|       | Server Startup Time                                      | 0 hours, 0 mi | inutes, 0 seconds.     |  |
|       |                                                          |               |                        |  |
|       |                                                          |               |                        |  |
|       |                                                          |               |                        |  |
|       |                                                          |               |                        |  |
|       |                                                          |               |                        |  |

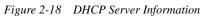

| 🕑 DHCP Server                                                                         |
|---------------------------------------------------------------------------------------|
| DHCP Server DHCP Server IP Pool Table DHCP Relay Table DHCP Server Statistics         |
| Total Page 0 Page Size (row) 25 🔻 Page Index 1 🛷 ඟ 🚳 🚳                                |
| DHCP IP Pool Index IP Pool Name VLAN Set Started IP End IP IP Mask IP Gateway Address |
|                                                                                       |
|                                                                                       |
|                                                                                       |
|                                                                                       |
|                                                                                       |
|                                                                                       |
|                                                                                       |
|                                                                                       |
|                                                                                       |
| Add Modify Delete View                                                                |
| Add Modily Delete View                                                                |
| Export Save Refresh Close                                                             |

Figure 2-19 DHCP Server Information

| DHCP Server  |                       |        |                 |          |                |      | ×     |
|--------------|-----------------------|--------|-----------------|----------|----------------|------|-------|
| DHCP Server  | DHCP Server IP Pool T | able D | HCP Relay Table | DHCP Ser | ver Statistics | 3    |       |
| Total Page 0 | Page Size (row)       | 25 🔻   | Page Index      | 1 🐵      |                |      |       |
|              | Relay IP Address      |        |                 | Re       | lay IP Mask    |      |       |
|              |                       |        |                 |          |                |      |       |
|              |                       |        |                 |          |                |      |       |
|              |                       |        |                 |          |                |      |       |
|              |                       |        |                 |          |                |      |       |
|              |                       |        |                 |          |                |      |       |
|              |                       |        |                 |          |                |      |       |
|              |                       |        |                 |          |                |      |       |
|              |                       |        |                 |          |                |      |       |
|              |                       |        |                 |          |                |      |       |
|              |                       |        |                 |          |                |      |       |
|              | Add                   | Mod    | ify Delete      | View     |                |      |       |
|              | 1.00                  |        |                 |          |                |      |       |
|              |                       |        | Exp             | ort Save | e Refr         | resh | Close |

Figure 2-20 DHCP Server Information

| DHCP Server | DHCP Server IP Pool Table | DHCP Relay Table | DHCP Server Statistics |  |
|-------------|---------------------------|------------------|------------------------|--|
|             |                           |                  |                        |  |
|             | DHCP Server Bootps        | 0                |                        |  |
|             | DHCP Server Discovers     | ; 0              |                        |  |
|             | DHCP Server Requests      | 0                |                        |  |
|             | DHCP Server Releases      | 0                |                        |  |
|             | DHCP Server Offers        | 0                |                        |  |
|             | DHCP Server Acks          | 0                |                        |  |
|             | DHCP Server Nacks         | 0                |                        |  |
|             | DHCP Server Declines      | 0                |                        |  |
|             | DHCP Server Information   | is O             |                        |  |
|             | DHCP Server Unknows       | 0                |                        |  |
|             | DHCP Server Total Packe   | ts O             |                        |  |
|             |                           |                  |                        |  |

Figure 2-21 DHCP Server Information

#### **RMON** Configuration

Click [Main Menu\Device\RMON], a RMON dialog box similar to figure 2-22 will popup, which is useful for user viewing and configuring RMON protocol information. See figure 2-22 to 2-24 for reference.

Related commands:

See chapter 3 of "RAISECOM Series Switch Command Notebook Version 3.0" for rmon alarm

rmon event

rmon history

rmon statistic

| RMON        |             |      |               |    |        |        |        |         |          |       |     |        | X      |
|-------------|-------------|------|---------------|----|--------|--------|--------|---------|----------|-------|-----|--------|--------|
| Event Table | Alarm Table | e St | tatistics Tab | le |        |        |        |         |          |       |     |        |        |
| Total F     | Page O      | Page | e Size (row)  | 25 | •      | Page I | Index  | 1       | 4        | 0     |     |        | 0      |
| Index       | Descriptio  | in   | Туре          |    | Com    | munity |        | Last Ti | ime Sent | t 🗍   | Own | er     | Status |
|             |             |      |               |    |        |        |        |         |          |       |     |        |        |
|             |             |      |               |    |        |        |        |         |          |       |     |        |        |
|             |             |      |               |    |        |        |        |         |          |       |     |        |        |
|             |             |      |               |    |        |        |        |         |          |       |     |        |        |
|             |             |      |               |    |        |        |        |         |          |       |     |        |        |
|             |             |      |               |    |        |        |        |         |          |       |     |        |        |
|             |             |      |               |    |        |        |        |         |          |       |     |        |        |
|             |             |      |               |    |        |        |        |         |          |       |     |        |        |
|             |             |      |               |    |        |        |        |         |          |       |     |        |        |
|             |             |      |               |    |        |        |        |         |          |       |     |        |        |
|             |             |      |               |    |        |        |        |         |          |       |     |        |        |
|             |             |      |               |    |        |        |        |         |          |       |     |        |        |
|             |             |      |               |    |        |        |        |         |          |       |     |        |        |
|             |             |      |               |    |        |        |        | 11      |          |       |     |        |        |
|             |             |      | Add           | 26 | Modify |        | Delete | Vi      | iew      |       |     |        |        |
|             |             |      |               |    |        |        |        |         | E        | xport | R   | efresh | Close  |

Figure 2-22 The Event Table

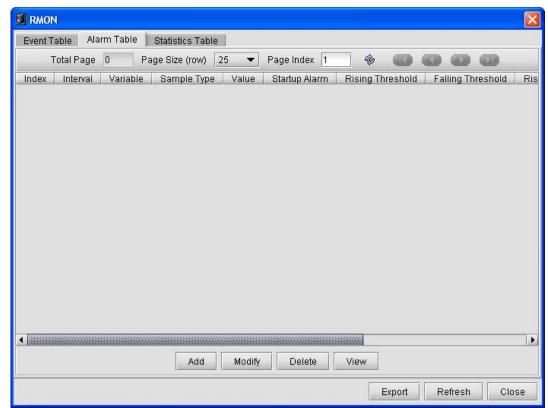

Figure 2-23 The Alarm Table

| Event 7 | Fable 🔰 Alarm Table | Statistics Ta  | able       |           |                |                |             |
|---------|---------------------|----------------|------------|-----------|----------------|----------------|-------------|
| 7       | Total Page 2        | Page Size (rov | v) 25 🔻    | Page Inde | ex 1 🏾 🍘       |                |             |
| Index   | DataSource          | DropEvents     | Octets     | Pkts      | Broadcast Pkts | Multicast Pkts | CRCAlign Er |
| 1       | Layer2 Interface 1  | 0              | 446849     | 6909      | 6863           | 0              | 0           |
| 2       | Layer2 Interface 2  | 0              | 2719061914 | 12178176  | 812498         | 172949         | 0           |
| 3       | Layer2 Interface 3  | 0              | 446849     | 6909      | 6863           | 0              | 0           |
| 4       | Layer2 Interface 4  | 0              | 38620502   | 83281     | 76913          | 654            | 0           |
| 5       | Layer2 Interface 5  | 0              | 2072055131 | 4790957   | 880140         | 16900          | 0           |
| 6       | Layer2 Interface 6  | 0              | 440966710  | 1138098   | 879999         | 16761          | 0           |
| 7       | Layer2 Interface 7  | 0              | 384815533  | 943714    | 880133         | 16744          | 0           |
| 8       | Layer2 Interface 8  | 0              | 686425714  | 1198642   | 690256         | 6135           | 1           |
| 9       | Layer2 Interface 9  | 0              | 693525104  | 1010676   | 450197         | 3902           | 0           |
| 10      | Layer2 Interface 10 | 0              | 610154454  | 1788569   | 880076         | 16868          | 0           |
| 11      | Layer2 Interface 11 | 0              | 586648930  | 1193466   | 645065         | 5754           | 0           |
| 12      | Layer2 Interface 12 | 0              | 986828675  | 1778964   | 870610         | 17008          | 0           |
| 13      | Layer2 Interface 13 | 0              | 446849     | 6909      | 6863           | 0              | 0           |
| 14      | Layer2 Interface 14 | 0              | 446849     | 6909      | 6863           | 0              | 0           |
| 15      | Layer2 Interface 15 | 0              | 446849     | 6909      | 6863           | 0              | 0           |
| 16      | Layer2 Interface 16 | 0              | 367945005  | 928540    | 880139         | 36236          | 0           |
| 17      | Layer2 Interface 17 | 0              | 393233133  | 1114636   | 880139         | 158986         | 0           |
| 18      | Layer2 Interface 18 | 0              | 446849     | 6909      | 6863           | 0              | 0           |
| 19      | Layer2 Interface 19 | 0              | 446849     | 6909      | 6863           | 0              | 0           |
| 20      | Layer2 Interface 20 | 0              | 446849     | 6909      | 6863           | 0              | 0           |
| 21      | Lover2 Interface 21 |                | 116919     | Rana      | 6863           | n              | 0           |
|         |                     |                | 4          |           |                |                |             |
|         |                     |                | [          | View      |                |                |             |
|         |                     |                | 4          | VIEW      |                |                |             |

Figure 2-24 The Statistics Table

# **Trunk Configuration**

Click [Main Menu\Device\Trunk], a Trunk dialog box will popup, which is useful for user viewing and configuring Trunk information. See figure 2-25 to 2-26 for reference. Related commands:

See chapter 3 of "RAISECOM Series Switch Command Notebook Version 3.0" for trunk

trunk group

trunk loading-sharing mode

| 🕑 Trunk                        | X                          |
|--------------------------------|----------------------------|
| Trunk Config Trunk Group Table |                            |
|                                |                            |
|                                |                            |
|                                |                            |
| Trunk                          | Enable                     |
| Trunk Load Share Mode          | Source XOR destination MAC |
|                                |                            |
| Max Trunk Group                | 6                          |
|                                |                            |
|                                |                            |
|                                |                            |
|                                |                            |
|                                | Export Save Refresh Close  |

Figure 2-25 Trunk Configuration

| 进 Trunk      |           |                  |      | ×                         |
|--------------|-----------|------------------|------|---------------------------|
| Trunk Config | Trunk Gro | oup Table        |      |                           |
| Trunk Gro    | up ID     | Config Port List | _    | Trunk Port List in Effect |
| 1<br>2       |           |                  |      |                           |
| 3            |           |                  |      |                           |
| 4            |           |                  |      |                           |
| 5            |           |                  |      |                           |
| 6            |           |                  |      |                           |
|              |           |                  |      |                           |
|              |           |                  |      |                           |
|              |           |                  |      |                           |
|              |           |                  |      |                           |
|              |           |                  |      |                           |
|              |           |                  |      |                           |
|              |           | Modify           | /iew |                           |
|              |           | Export           | s    | ave Refresh Close         |

Figure 2-26 The Trunk Group Table

# **Bandwidth Configuration**

Click [Main Menu\Device\Rate Limit], a Rate Limit dialog box similar to figure 2-27 will popup, which is useful for user viewing and configuring bandwidth information for specific Switch.

Related commands:

See chapter 3 of "RAISECOM Series Switch Command Notebook Version 3.0" for

#### rate-limit port-list

commands.

| Port  | Ingress Rate | Ingress Burst | Egress Rate | Egress Burst |
|-------|--------------|---------------|-------------|--------------|
| 1.011 | 0            | 0             | 0           | 0            |
|       | 0            | 0             | 0           | 0            |
|       | 0            | 0             | 0           | 0            |
|       | 0            | 0             | 0           | 0            |
|       | 0            | 0             | 0           | 0            |
|       | 0            | 0             | 0           | 0            |
|       | 0            | 0             | 0           | 0            |
|       | 0            | 0             | 0           | 0            |
|       | 0            | 0             | 0           | 0            |
| )     | 0            | 0             | 0           | 0            |
| 1     | 0            | 0             | 0           | 0            |
| 2     | 0            | 0             | 0           | 0            |
| 3     | 0            | 0             | 0           | 0            |
| 4     | 0            | 0             | 0           | 0            |
| 5     | 0            | 0             | 0           | 0            |
| 6     | 0            | 0             | 0           | 0            |
| 7     | 0            | 0             | 0           | 0            |
| 3     | 0            | 0             | 0           | 0            |
| 3     | 0            | 0             | 0           | 0            |
| )     | 0            | 0             | 0           | 0            |
| 1     | n            | Modify        | View        | n            |

Figure 2-27 The Rate Limit dialog box

#### **Access Control List**

#### **IP Access Control List**

Click [Main Menu\Device\Access Control List\IP ACL Rule Table], an IP ACL Rule Table dialog box similar to figure 2-28 will popup, which is useful for user viewing and configuring the IP ACL information for specific Switch.

Related commands:

See chapter 3 of "RAISECOM Series Switch Command Notebook Version 3.0" for ip-access-list

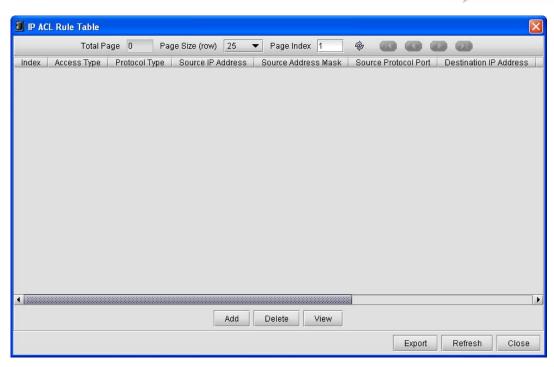

Figure 2-28 The IP ACL Rule Table

#### **MAC Access Control List**

Click [Main Menu\Device\Access Control List \MAC ACL Rule Table], a MAC ACL Rule Table dialog box similar to figure 2-29 will popup, which is useful for user viewing and configuring the MAC ACL information for specific Switch.

Related commands:

See chapter 3 of "RAISECOM Series Switch Command Notebook Version 3.0" for mac-access-list

| MAC ACL R | tule Table   |                    |                |                     |                   |
|-----------|--------------|--------------------|----------------|---------------------|-------------------|
|           | Total Page 0 | Page Size (row) 25 | ▼ Page Index 1 | *                   | 0                 |
| Index     | Access Type  | Protocol Type      | Source Address | Destination Address | Reference Counter |
|           |              |                    |                |                     |                   |
|           |              |                    |                |                     |                   |
|           |              |                    |                |                     |                   |
|           |              |                    |                |                     |                   |
|           |              |                    |                |                     |                   |
|           |              |                    |                |                     |                   |
|           |              |                    |                |                     |                   |
|           |              |                    |                |                     |                   |
|           |              |                    |                |                     |                   |
|           |              |                    |                |                     |                   |
|           |              |                    |                |                     |                   |
|           |              |                    |                |                     |                   |
|           |              |                    |                |                     |                   |
|           |              | Add                | Delete View    |                     |                   |
|           |              |                    |                | Export              | Refresh Close     |

Figure 2-29 The MAC ACL Rule Table

#### **User ACL Rule Table**

Click [Main Menu\Device\Access Control List \User ACL Rule Table], a User ACL Rule Table dialog box similar to figure 2-30 will popup, which is useful for user viewing and configuring the User ACL information for specific Switch.

Related commands:

See chapter 3 of "RAISECOM Series Switch Command Notebook Version 3.0" for user-access-list

commands.

| 进 User ACL Ru | le Table     |                 |      |              |   |        |                  |      |
|---------------|--------------|-----------------|------|--------------|---|--------|------------------|------|
|               | Total Page 0 | Page Size (row) | 25 💌 | Page Index 1 |   | 00     | 00               |      |
| Index         | Access Type  | Rule            | Data | Rule Mask    | ( | Offset | Reference Counte | r    |
|               |              |                 |      |              |   |        |                  |      |
|               |              |                 |      |              |   |        |                  |      |
|               |              |                 |      |              |   |        |                  |      |
|               |              |                 |      |              |   |        |                  |      |
|               |              |                 |      |              |   |        |                  |      |
|               |              |                 |      |              |   |        |                  |      |
|               |              |                 |      |              |   |        |                  |      |
|               |              |                 |      |              |   |        |                  |      |
|               |              |                 |      |              |   |        |                  |      |
|               |              |                 |      |              |   |        |                  |      |
|               |              |                 |      |              |   |        |                  |      |
|               |              |                 |      |              |   |        |                  |      |
|               |              |                 |      |              |   |        |                  |      |
|               |              |                 |      |              |   |        |                  |      |
|               |              |                 | Add  | Delete Viev  | w |        |                  |      |
|               |              |                 |      |              |   | Export | Refresh C        | lose |

Figure 2-30 The User ACL Rule Table

#### **Filter Rule Table**

Click [Main Menu\Device\Access Control List \Filter Rule Table], a Filter Rule Table dialog box similar to figure 2-31 will popup, which is useful for user viewing and configuring the filter information within ACL for specific Switch. See figure 2-31 to 2-33 for reference.

Related commands:

See chapter 3 of "RAISECOM Series Switch Command Notebook Version 3.0" for filter

filter enable|disable

| 🐠 Filter Rule Table             |                      |         |        |      |         | X     |
|---------------------------------|----------------------|---------|--------|------|---------|-------|
| Filter Action Filter Rule Table | Layer 3 Filter Table |         |        |      |         |       |
|                                 |                      |         |        |      |         |       |
|                                 |                      |         |        |      |         |       |
|                                 |                      |         |        |      |         |       |
|                                 |                      |         |        |      |         |       |
|                                 |                      |         |        |      |         |       |
|                                 |                      |         |        |      |         |       |
|                                 |                      |         |        |      |         |       |
|                                 |                      | Disable |        |      |         |       |
|                                 | Filter Action        | Disable |        | •    |         |       |
|                                 |                      |         |        |      |         |       |
|                                 |                      |         |        |      |         |       |
|                                 |                      |         |        |      |         |       |
|                                 |                      |         |        |      |         |       |
|                                 |                      |         |        |      |         |       |
|                                 |                      |         |        |      |         |       |
|                                 |                      |         |        |      |         |       |
|                                 |                      | 5       | Export | Save | Refresh | Close |

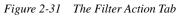

| 进 Filter Rule | Table     |             |                      |           |           |       |        |   |      |       |         | X      |
|---------------|-----------|-------------|----------------------|-----------|-----------|-------|--------|---|------|-------|---------|--------|
| Filter Action | Filter Ru | ule Table 📗 | Layer 3 Filter Table | e         |           |       |        |   |      |       |         |        |
|               | Total P   | age O       | Page Size (row)      | 25 💌      | Page Inde | x 1   |        |   |      |       | 0       |        |
| ACL Typ       | e         | ACLI        | Number               | Ingress F | Port      | Egres | s Port |   | VL   | LAN . | J       | Status |
|               |           |             |                      |           |           |       |        |   |      |       |         |        |
|               |           |             |                      |           |           |       |        |   |      |       |         |        |
|               |           |             |                      |           |           |       |        |   |      |       |         |        |
|               |           |             |                      |           |           |       |        |   |      |       |         |        |
|               |           |             |                      |           |           |       |        |   |      |       |         |        |
|               |           |             |                      |           |           |       |        |   |      |       |         |        |
|               |           |             |                      |           |           |       |        |   |      |       |         |        |
|               |           |             |                      |           |           |       |        |   |      |       |         |        |
|               |           |             |                      |           |           |       |        |   |      |       |         |        |
|               |           |             |                      |           |           |       |        |   |      |       |         |        |
|               |           |             |                      |           |           |       |        |   |      |       |         |        |
|               |           |             |                      |           |           |       |        |   |      |       |         |        |
|               |           |             |                      | a dat     | Dalata    |       |        |   |      |       |         |        |
|               |           |             |                      | Add       | Delete    | View  |        |   |      |       |         |        |
| L             |           |             |                      |           |           |       | Expor  | t | Save |       | Refresh | Close  |

Figure 2-32 The Filter Rule Table Tab

| Filter Rule Ta  | ble           |                   |                      |     |   |            |      |     |       |        |     |         |      |
|-----------------|---------------|-------------------|----------------------|-----|---|------------|------|-----|-------|--------|-----|---------|------|
| ilter Action Fi | ilter Rule Ta | ble               | Layer 3 Filter Table |     |   |            |      |     |       |        |     |         |      |
| Т               | otal Page     | 0                 | Page Size (row)      | 25  | • | Page Index | 1    | -   |       |        |     | 0       |      |
|                 | IF            | <sup>o</sup> Subr | net Index            |     |   |            |      |     | IP.   | ACL In | lex |         |      |
|                 |               |                   |                      |     |   |            |      |     |       |        |     |         |      |
|                 |               |                   |                      |     |   |            |      |     |       |        |     |         |      |
|                 |               |                   |                      |     |   |            |      |     |       |        |     |         |      |
|                 |               |                   |                      |     |   |            |      |     |       |        |     |         |      |
|                 |               |                   |                      |     |   |            |      |     |       |        |     |         |      |
|                 |               |                   |                      |     |   |            |      |     |       |        |     |         |      |
|                 |               |                   |                      |     |   |            |      |     |       |        |     |         |      |
|                 |               |                   |                      |     |   |            |      |     |       |        |     |         |      |
|                 |               |                   |                      |     |   |            |      |     |       |        |     |         |      |
|                 |               |                   |                      |     |   |            |      |     |       |        |     |         |      |
|                 |               |                   |                      |     |   |            |      |     |       |        |     |         |      |
|                 |               |                   |                      |     |   |            |      |     |       |        |     |         |      |
|                 |               |                   |                      |     |   |            |      |     |       |        |     |         |      |
|                 |               |                   |                      |     |   |            |      |     |       |        |     |         |      |
|                 |               |                   |                      | Add |   | Delete     | View |     |       |        |     |         |      |
|                 |               |                   |                      |     |   |            |      | Exe | ort I | Rour   |     | Bofrach | Clos |
|                 |               |                   |                      |     |   |            |      | Ext | oort  | Save   |     | Refresh | Clos |

Figure 2-33 The Layer-3 Filter Table Tab

#### Static MAC Address Configuration

Click [Main Menu\Device\Static MAC], a Static MAC dialog box similar to figure 2-34 will popup, which is useful for user viewing and configuring static MAC address information.

Related commands:

See chapter 3 of "RAISECOM Series Switch Command Notebook Version 3.0" for mac-address-table static unicast

| Description Static MAC |                 |          |            |      |        |          |      |       |
|------------------------|-----------------|----------|------------|------|--------|----------|------|-------|
| Total Page 0           | Page Size (row) | 25 💌     | Page Index | 1    |        | 00       |      | 0     |
| VLAN ID                |                 | Static M | AC Address |      |        | Port Nun | nber |       |
|                        |                 |          |            |      |        |          |      |       |
|                        |                 |          |            |      |        |          |      |       |
|                        |                 |          |            |      |        |          |      |       |
|                        |                 |          |            |      |        |          |      |       |
|                        |                 |          |            |      |        |          |      |       |
|                        |                 |          |            |      |        |          |      |       |
|                        |                 |          |            |      |        |          |      |       |
|                        |                 |          |            |      |        |          |      |       |
|                        |                 |          |            |      |        |          |      |       |
|                        |                 |          |            |      |        |          |      |       |
|                        |                 |          |            |      |        |          |      |       |
|                        |                 | Add      | Delete     | View |        |          |      |       |
|                        |                 |          |            |      | Export | Refresh  |      | Close |

Figure 2-34 The Static MAC Address configuration

#### **Port Mirroring Configuration**

Click [Main Menu\Device\Port Mirroring], a port mirroring configuration dialog box similar to figure 2-35 will popup, which is useful for user viewing and configuring port mirroring information for specific Switch.

Related commands:

See chapter 3 of "RAISECOM Series Switch Command Notebook Version 3.0" for mirror

mirror monitor-port

mirror source-port-list

commands.

| 0 | Port Mirroring         |                    |
|---|------------------------|--------------------|
| [ | Mirroring Management   | Disable 🗸          |
| [ | Monitor Port           | Port 1 👻           |
| [ | Ingress Mirrored Ports |                    |
| [ | Egress Mirrored Ports  |                    |
|   | Export                 | Save Refresh Close |

Figure 2-35 The Port Mirroring configuration

# **IGMP SNOOPING Configuration**

Click [Main Menu\Device\IGMP Snooping], an IGMP Snooping dialog box similar to figure 2-36 will popup, which is useful for user viewing and configuring IGMP Snooping information for specific Switch.

Related commands:

See chapter 3 of "RAISECOM Series Switch Command Notebook Version 3.0" for

ip igmp snooping

ip igmp snooping immediate-leave

ip igmp snooping mrouter

ip igmp snooping vlan

ip igmp snooping vlan vlanlist immediate-leave

ip igmp snooping timeout

| 🐠 IGMP Snooping | ;                                |                           |
|-----------------|----------------------------------|---------------------------|
| IGMP Snooping   | IGMP Snooping L2 Multicast Table |                           |
|                 |                                  |                           |
|                 |                                  |                           |
|                 |                                  |                           |
|                 |                                  |                           |
|                 | IGMP Snooping Management         | Enable                    |
|                 | IGMP Snooping Aging Time         | 300 (Unit:Second)         |
|                 | IGMP Snooping VLAN               | 1-4094                    |
|                 | Immediate-leave VLAN             |                           |
|                 | Multicast Filter                 | Filter-all                |
|                 |                                  |                           |
|                 |                                  |                           |
|                 |                                  |                           |
|                 |                                  |                           |
|                 |                                  | Export Save Refresh Close |

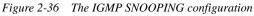

| 🐠 IGMP Snoopin | g                         |                               | ×                          |
|----------------|---------------------------|-------------------------------|----------------------------|
| IGMP Snooping  | IGMP Snooping L2 Multicas | st Table                      |                            |
| Total Page 0   | Page Size (row) 25        | 💌 Page Index 1 🛛 🚸            |                            |
| VLAN ID 9      | Static Multicast Address  | Static Multicast Receive Port | Multicast Forwarding Ports |
|                |                           |                               |                            |
|                |                           |                               |                            |
|                |                           |                               |                            |
|                |                           |                               |                            |
|                |                           |                               |                            |
|                |                           |                               |                            |
|                |                           |                               |                            |
|                |                           |                               |                            |
|                |                           |                               |                            |
|                |                           |                               |                            |
|                |                           |                               |                            |
|                |                           | Export Save                   | Refresh Close              |

Figure 2-37 The Lay-2 Multicast Table

# **MVR** Configuration

Click [Main Menu\Device\MVR Configuration], an MVR Configuration dialog box will popup, which is useful for user viewing and configuring MVR information for specific Switch. See figure 2-38 to 2-41 for reference.

Related commands:

See chapter 3 of "RAISECOM Series Switch Command Notebook Version 3.0" for mvr disable

mvr enable

mvr group

mvr mode

mvr timeout

mvr vlan

| 进 MVR Configurati | on              |            |                   |                | X         |  |  |
|-------------------|-----------------|------------|-------------------|----------------|-----------|--|--|
| MVR Configuration | MVR Group Table | MVR IF Cor | nfiguration Table | MVR IF Members | Table     |  |  |
|                   |                 |            |                   |                |           |  |  |
|                   |                 |            |                   |                |           |  |  |
|                   |                 |            |                   |                |           |  |  |
| Г                 | MVR Managem     | ont        | Disable           | -              |           |  |  |
| L L               |                 |            |                   | •              |           |  |  |
|                   | MVR Multicast V | 'LAN       | 1                 |                |           |  |  |
|                   | MVR Max Grou    | ips        | 256               |                |           |  |  |
|                   | MVR Current Gro | oups       | 0                 |                |           |  |  |
|                   | MVR Query Tir   | ne         | 600               |                |           |  |  |
|                   | MVR Operation N | Vode       | Compatible        | -              |           |  |  |
|                   |                 |            |                   |                |           |  |  |
|                   |                 |            |                   |                |           |  |  |
|                   |                 |            |                   |                |           |  |  |
|                   |                 |            |                   |                |           |  |  |
|                   |                 |            | Export            | Save Refre     | esh Close |  |  |

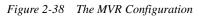

| 🕕 MVR Configuratio | n               |        |               |       |        |         |         |          | ×     |
|--------------------|-----------------|--------|---------------|-------|--------|---------|---------|----------|-------|
| MVR Configuration  | MVR Group Table | MVR IF | Configuration | Table | MVR IF | Membe   | ers Tab | le       |       |
| Total Page 0       | Page Size (row) | 25 🔻   | Page Index    | 1     | 4      |         |         |          |       |
| MVR Group Ad       | Idress          | MVR Gr | oup Status    |       | MVF    | R Group | Membe   | er Ports | 6     |
|                    |                 |        |               |       |        |         |         |          |       |
|                    |                 |        |               |       |        |         |         |          |       |
|                    |                 |        |               |       |        |         |         |          |       |
|                    |                 |        |               |       |        |         |         |          |       |
|                    |                 |        |               |       |        |         |         |          |       |
|                    |                 |        |               |       |        |         |         |          |       |
|                    |                 |        |               |       |        |         |         |          |       |
|                    |                 |        |               |       |        |         |         |          |       |
|                    |                 |        |               |       |        |         |         |          |       |
|                    |                 |        |               |       |        |         |         |          |       |
|                    |                 | Add    | Delete        | View  |        |         |         |          |       |
|                    |                 |        | Ex            | port  | Save   | R       | efresh  |          | Close |

Figure 2-39 The MVR Multicast Group Table

| MVR Configuration | MVR Group Table | MVR IF Configu | uration Table | MVR IF Memb   | ers Table     |       |
|-------------------|-----------------|----------------|---------------|---------------|---------------|-------|
| MVR Port Index    | MVR IF Magement | MVR IF Type    | MVR IF Imr    | mediate Leave | MVR IF Status |       |
| 1                 | Disable         | non-mvr        | Disable       |               | Inactive      | -     |
| 2                 | Disable         | non-mvr        | Disable       |               | Inactive      | 20000 |
| 3                 | Disable         | non-mvr        | Disable       |               | Inactive      | 0000  |
| 4                 | Disable         | non-mvr        | Disable       |               | Inactive      | 0000  |
| 5                 | Disable         | non-mvr        | Disable       |               | Inactive      | 0000  |
| 6                 | Disable         | non-mvr        | Disable       |               | Inactive      | 10000 |
| 7                 | Disable         | non-mvr        | Disable       |               | Inactive      | 10000 |
| 8                 | Disable         | non-mvr        | Disable       |               | Inactive      | 10000 |
| 9                 | Disable         | non-mvr        | Disable       |               | Inactive      | 0000  |
| 10                | Disable         | non-mvr        | Disable       |               | Inactive      | 2000  |
| 11                | Disable         | non-mvr        | Disable       |               | Inactive      | 0000  |
| 12                | Disable         | non-mvr        | Disable       |               | Inactive      |       |
| 13                | Disable         | non-mvr        | Disable       |               | Inactive      |       |
| 14                | Disable         | non-mvr        | Disable       |               | Inactive      |       |
| 15                | Disable         | non-mvr        | Disable       |               | Inactive      |       |
| 16                | Disable         | non-mvr        | Disable       |               | Inactive      |       |
| 17                | Disable         | non-mvr        | Disable       |               | Inactive      |       |
| Modify View       |                 |                |               |               |               |       |

Figure 2-40 The MVR IF Configuration Table

| MVR Configuration | n                       |                       |            | ×               |
|-------------------|-------------------------|-----------------------|------------|-----------------|
| MVR Configuration | MVR Group Table   MVR I | F Configuration Table | MVR IF Mem | bers Table      |
| Total Page 0      | Page Size (row) 25 💌    | Page Index 1          | 🏾 🚸 📧      |                 |
| MVR Port Index    | MVR Multicast VLAN      | MVR Member Group      | Address    | MVR Member Type |
|                   |                         |                       |            |                 |
|                   |                         |                       |            |                 |
|                   |                         |                       |            |                 |
|                   |                         |                       |            |                 |
|                   |                         |                       |            |                 |
|                   |                         |                       |            |                 |
|                   |                         |                       |            |                 |
|                   |                         |                       |            |                 |
|                   |                         |                       |            |                 |
|                   |                         |                       |            |                 |
|                   | Add                     | Delete View           |            |                 |
|                   |                         | Export                | Save       | Refresh Close   |

Figure 2-41 The MVR IF Members Table

#### **IGMP Filter Configuration**

Click [Main Menu\Device\IGMP Filter Configuration], an IGMP Filter Configuration dialog box will popup, which is useful for user viewing and configuring IGMP Filter information for specific Switch. See figure 2-42 to 2-44 for reference. Related commands:

See chapter 3 of "RAISECOM Series Switch Command Notebook Version 3.0" for ip igmp filter

#### ip igmp profile

| 🐠 IGMP Filter Con   | ifiguratio | n                 |       |                 |    |      |       |    |       |
|---------------------|------------|-------------------|-------|-----------------|----|------|-------|----|-------|
| IGMP Filter Configu | iration    | GMP Profile Table | e IGM | P Filter IF Tab | le |      |       |    |       |
|                     |            |                   |       |                 |    |      |       |    |       |
|                     |            |                   |       |                 |    |      |       |    |       |
|                     |            |                   |       |                 |    |      |       |    |       |
|                     |            |                   |       |                 |    |      |       |    |       |
|                     |            |                   |       |                 |    |      |       |    |       |
|                     |            |                   |       |                 |    |      |       |    |       |
|                     | IGMP       | Filter Manageme   | nt    | Enable          |    |      | -     |    |       |
|                     |            |                   |       |                 |    |      |       |    |       |
|                     |            |                   |       |                 |    |      |       |    |       |
|                     |            |                   |       |                 |    |      |       |    |       |
|                     |            |                   |       |                 |    |      |       |    |       |
|                     |            |                   |       |                 |    |      |       |    |       |
|                     |            |                   |       |                 |    |      |       |    |       |
|                     |            |                   |       | Export          |    | Save | Refre | sh | Close |

Figure 2-42 The IGMP Filter configuration

| IGMP Filter Configuration                                              | ×                   |
|------------------------------------------------------------------------|---------------------|
| IGMP Filter Configuration IGMP Profile Table IGMP Filter IF Table      |                     |
| Total Page 0 🛛 Page Size (row) 25 💌 Page Index 1 🛛 🛷 🧃                 |                     |
| IGMP Profile Index IGMP Profile Start Address IGMP Profile End Address | IGMP Profile Action |
|                                                                        |                     |
|                                                                        |                     |
|                                                                        |                     |
|                                                                        |                     |
|                                                                        |                     |
|                                                                        |                     |
|                                                                        |                     |
|                                                                        |                     |
|                                                                        |                     |
|                                                                        |                     |
| Add Modify Delete View                                                 |                     |
| Export Save                                                            | Refresh Close       |

Figure 2-43 The IGMP Profile Table

| IGMP Filter Configur | ation   IGMP Profile | Table   IGMP Filter IF Table | e                          |        |  |  |
|----------------------|----------------------|------------------------------|----------------------------|--------|--|--|
| IGMP Filter IF Index | IGMP Profile Index   | IGMP Filter Max Groups       | IGMP Filter Current Groups | IGMP   |  |  |
|                      | 0                    | 0                            | 0                          | Deny 🔺 |  |  |
| 2                    | 0                    | 0                            | 0                          | Deny 🔮 |  |  |
| }                    | 0                    | 0                            | 0                          | Deny   |  |  |
| ļ                    | 0                    | 0                            | 0                          | Deny   |  |  |
| 5                    | 0                    | 0                            | 0                          | Deny   |  |  |
| i                    | 0                    | 0                            | 0                          | Deny   |  |  |
| ,                    | 0                    | 0                            | 0                          | Deny   |  |  |
| }                    | 0                    | 0                            | 0                          | Deny   |  |  |
| }                    | 0                    | 0                            | 0                          | Deny   |  |  |
| 0                    | 0                    | 0                            | 0                          | Deny 🔮 |  |  |
| 1                    | 0                    | 0                            | 0                          | Deny   |  |  |
| 2                    | 0                    | 0                            | 0                          | Deny   |  |  |
| 3                    | 0                    | 0                            | 0                          | Deny   |  |  |
| 4                    | 0                    | 0                            | 0                          | Deny   |  |  |
| 5                    | 0                    | 0                            | 0                          | Deny   |  |  |
| 6                    | 0                    | 0                            | 0                          | Deny 🖕 |  |  |
|                      |                      |                              |                            |        |  |  |
|                      |                      | Modify View                  |                            |        |  |  |

Figure 2-44 The IGMP Filter IF Table

# **QoS Configuration**

#### **QoS Configuration**

Click [Main Menu\Device\QoS\QoS Configuration], an QoS Configuration dialog box will popup, which is useful for user viewing and configuring information regarding global QoS and QoS port for specific Switch. See figure 2-45 and 2-46 for reference. Related commands: See chapter 3 of "RAISECOM Series Switch Command Notebook Version 3.0" for mls qos mls qos default-cos mls qos default-cos mls qos default-dscp mls qos dscp-mutation commands.

| 进 QoS Configuration | on        |                           |                           |
|---------------------|-----------|---------------------------|---------------------------|
| Global QoS Configu  | uration 💧 | QoS Port Configuration Ta | able                      |
|                     |           |                           |                           |
|                     |           |                           |                           |
|                     |           |                           |                           |
|                     |           |                           |                           |
|                     |           |                           |                           |
|                     |           |                           |                           |
| F                   |           |                           |                           |
| L                   | (         | QoS Management            | Enable                    |
|                     |           |                           |                           |
|                     |           |                           |                           |
|                     |           |                           |                           |
|                     |           |                           |                           |
|                     |           |                           |                           |
|                     |           |                           |                           |
| <u></u>             |           |                           |                           |
|                     |           |                           | Export Save Refresh Close |

Figure 2-45 The global QoS configuration

| Global G                                                 | oS Configurati | on Qos Port Cont | QoS Port Configuration Table |               |                   |  |
|----------------------------------------------------------|----------------|------------------|------------------------------|---------------|-------------------|--|
| Port ID                                                  | Trust State    | Port Default CoS | Port Default DSCP            | DSCP Override | DSCP Mutation Nam |  |
| 1                                                        | Untrusted      | 0                | 0                            | Disable       | default-dscp      |  |
| 2                                                        | Untrusted      | 0                | 0                            | Disable       | default-dscp      |  |
| 3                                                        | Untrusted      | 0                | 0                            | Disable       | default-dscp      |  |
| 4                                                        | Untrusted      | 0                | 0                            | Disable       | default-dscp      |  |
| 5                                                        | Untrusted      | 0                | 0                            | Disable       | default-dscp      |  |
| 6                                                        | Untrusted      | 0                | 0                            | Disable       | default-dscp      |  |
| 7                                                        | Untrusted      | 0                | 0                            | Disable       | default-dscp      |  |
| 3                                                        | Untrusted      | 0                | 0                            | Disable       | default-dscp      |  |
| 9                                                        | Untrusted      | 0                | 0                            | Disable       | default-dscp      |  |
| 10                                                       | Untrusted      | 0                | 0                            | Disable       | default-dscp      |  |
| 11                                                       | Untrusted      | 0                | 0                            | Disable       | default-dscp      |  |
| 12                                                       | Untrusted      | 0                | 0                            | Disable       | default-dscp      |  |
| 13                                                       | Untrusted      | 0                | 0                            | Disable       | default-dscp      |  |
| 14                                                       | Untrusted      | 0                | 0                            | Disable       | default-dscp      |  |
| 15                                                       | Untrusted      | 0                | 0                            | Disable       | default-dscp      |  |
| 16                                                       | Untrusted      | 0                | 0                            | Disable       | default-dscp      |  |
| 17                                                       | Untrusted      | 0                | 0                            | Disable       | default-dscp      |  |
| 18                                                       | Untrusted      | 0                | 0                            | Disable       | default-dscp      |  |
| 19                                                       | Untrusted      | 0                | 0                            | Disable       | default-dscp      |  |
| 20                                                       | Untrusted      | 0                | 0                            | Disable       | default-dscp      |  |
| <ul> <li>3000000000000000000000000000000000000</li></ul> |                |                  |                              |               |                   |  |
|                                                          |                |                  | Modify View                  |               |                   |  |

Figure 2-46 The QoS port configuration

#### **QoS Traffic Class**

Click [Main Menu\Device\QoS\QoS Traffic Class], a QoS Traffic Class dialog box will popup, which is useful for user viewing and configuring information regarding QoS port,

Policy Map, Match Statement, Policer and Action. See figure 2-47 and 2-52 for reference. Related commands: See chapter 3 of "RAISECOM Series Switch Command Notebook Version 3.0" for class-map description(class-map) description(policy-map) match mls qos {aggregate-policer |class-policer | single-policer } police policy-map commands. **for fife Class Gots Traffic Class Gots Match Statement Table Gots Policy Table Gots Policy Table Gots Policy Table Gots Policy Table Gots Policy Map Configuration Table Gots Class Map Configuration Table Gots Class Map Configuration Table Gots Class Map Configuration Table Gots Class Map Configuration Table Gots Class Map Configuration Table Gots Class Map Configuration Table Gots Class Map Configuration Table Gots Class Map Configuration Table Gots Class Map Configuration Table Gots Class Map Configuration Table Gots Class Map Configuration Table Gots Class Map Configuration Table Gots Class Map Configuration Table Gots Policy Map Name Ingress Port Egress Portlist Policy Map Name** 

| 进 QoS Traffic Class                                     |                                                                      |                                                                     |
|---------------------------------------------------------|----------------------------------------------------------------------|---------------------------------------------------------------------|
| QoS Match Statement Table<br>QoS Service Policy Table Q | QoS Policer Configuration Table<br>oS Policy Map Configuration Table | QoS Action Configuration Table<br>QoS Class Map Configuration Table |
| Total Page 0 Page Size                                  | (row) 25 💌 Page Index 1                                              | * <b>(() () ()</b> ()                                               |
| Ingress Port                                            | Egress Portlist                                                      | Policy Map Name                                                     |
|                                                         |                                                                      |                                                                     |
|                                                         |                                                                      |                                                                     |
|                                                         |                                                                      |                                                                     |
|                                                         |                                                                      |                                                                     |
|                                                         |                                                                      |                                                                     |
|                                                         |                                                                      |                                                                     |
|                                                         |                                                                      |                                                                     |
|                                                         |                                                                      |                                                                     |
|                                                         |                                                                      |                                                                     |
|                                                         |                                                                      |                                                                     |
|                                                         |                                                                      |                                                                     |
|                                                         | Add Modify Delete                                                    | View                                                                |
|                                                         |                                                                      | Export Refresh Close                                                |

Figure 2-47 The QoS Service Policy Table

| 🕑 QoS Traffic Class          |        |                   |             |                               | D                             | × |
|------------------------------|--------|-------------------|-------------|-------------------------------|-------------------------------|---|
|                              |        | nfiguration Table |             | ction Confiqu<br>s Map Config | ration Table<br>uration Table |   |
| Total Page 0 Page Size (row) | 25 💌   | Page Index 1      | 🏾 🍲 (       |                               |                               |   |
| Policy Map Name              |        | P                 | olicy Map D | escription                    |                               | Ī |
|                              |        |                   |             |                               |                               |   |
|                              |        |                   |             |                               |                               |   |
|                              |        |                   |             |                               |                               |   |
|                              |        |                   |             |                               |                               |   |
|                              |        |                   |             |                               |                               |   |
|                              |        |                   |             |                               |                               |   |
|                              |        |                   |             |                               |                               |   |
|                              |        |                   |             |                               |                               |   |
|                              |        |                   |             |                               |                               |   |
|                              |        |                   |             |                               |                               |   |
|                              |        |                   |             |                               |                               |   |
|                              |        |                   |             |                               |                               |   |
|                              | 1      |                   |             |                               |                               |   |
| Add                          | Modify | Delete            | view        |                               |                               |   |
|                              |        |                   | Export      | Refresh                       | Close                         | ] |

Figure 2-48 The QoS Policy Map information

| QoS Traffic Class                                    | ×                                              |
|------------------------------------------------------|------------------------------------------------|
|                                                      | n Configuration Table<br>p Configuration Table |
| Total Page 0 🛛 Page Size (row) 25 🔻 Page Index 1 🛷 📖 |                                                |
| Class Map Name Class Map Description Class Map Type  | Class Map ID                                   |
|                                                      |                                                |
|                                                      |                                                |
|                                                      |                                                |
|                                                      |                                                |
|                                                      |                                                |
|                                                      |                                                |
|                                                      |                                                |
|                                                      |                                                |
|                                                      |                                                |
|                                                      |                                                |
|                                                      |                                                |
| Add Modify Delete View                               |                                                |
| Export                                               | Refresh Close                                  |

Figure 2-49 The QoS Class Map information

| DoS Traffic Class                                     |                                      |                  |          |                     |
|-------------------------------------------------------|--------------------------------------|------------------|----------|---------------------|
| QoS Service Policy Table<br>QoS Match Statement Table | QoS Policy Map Con<br>QoS Policer Co | fiquration Table |          | Configuration Table |
| Total Page 0 Page S                                   | iize (row) 25 💌                      | Page Index 1     | 🏾 🊸 📧    |                     |
| Class Map Name                                        | Match Stateme                        | nt Type          | Match ID | Class Map Name      |
|                                                       |                                      |                  |          |                     |
|                                                       |                                      |                  |          |                     |
|                                                       |                                      |                  |          |                     |
|                                                       |                                      |                  |          |                     |
|                                                       |                                      |                  |          |                     |
|                                                       |                                      |                  |          |                     |
|                                                       |                                      |                  |          |                     |
|                                                       |                                      |                  |          |                     |
|                                                       |                                      |                  |          |                     |
|                                                       |                                      |                  |          |                     |
|                                                       |                                      |                  |          |                     |
|                                                       |                                      |                  |          |                     |
|                                                       | Add                                  | Delete View      |          |                     |
|                                                       |                                      |                  | Export F | Refresh Close       |

Figure 2-50 The QoS Match Statement information

| 💆 QoS Traffic Class                                                                                                   | X                                                                   |
|----------------------------------------------------------------------------------------------------|---------------------------------------------------------------------|
| QoS Service Policy Table QnS Policy Man Configuration Table QoS Match Statement Table QoS Policer Configuration Table | QoS Class Map Configuration Table<br>QoS Action Configuration Table |
| Total Page 0 Page Size (row) 25 💌 Page Index 1                                                                        | * • • • • •                                                         |
| Policer Name Policer Type Policer Rate Policer Burst                                                                  | Exceed Action Markdown DSCP                                         |
|                                                                                                    |                                                                     |
|                                                                                                    |                                                                     |
|                                                                                                    |                                                                     |
|                                                                                                    |                                                                     |
|                                                                                                    |                                                                     |
|                                                                                                    |                                                                     |
|                                                                                                    |                                                                     |
|                                                                                                    |                                                                     |
|                                                                                                    |                                                                     |
|                                                                                                    |                                                                     |
|                                                                                                    |                                                                     |
| Add Modify Delete                                                                                                    | View                                                                |
|                                                                                                    | Export Refresh Close                                                |

Figure 2-51 The QoS Policer information

| 🕑 QoS Traffic Class                       |                     |                     |              | ×                   |
|-------------------------------------------|---------------------|---------------------|--------------|---------------------|
| QoS Service Policy T<br>QoS Match Stateme |                     | Configuration Table |              | Configuration Table |
| Total Page 0                              | Page Size (row) 25  | ▼ Page Index 1      | 🌵 📧 (        |                     |
| Policy Map Name                           | Class Map Name 🛛 Ad | tion Type Set Value | Policer Name | Statistics Enable   |
|                                           |                     |                     |              |                     |
|                                           |                     |                     |              |                     |
|                                           |                     |                     |              |                     |
|                                           |                     |                     |              |                     |
|                                           |                     |                     |              |                     |
|                                           |                     |                     |              |                     |
|                                           |                     |                     |              |                     |
|                                           |                     |                     |              |                     |
|                                           |                     |                     |              |                     |
|                                           |                     |                     |              |                     |
|                                           |                     |                     |              |                     |
|                                           | Add M               | odify Delete        | View         |                     |
|                                           |                     |                     | Export Re    | fresh Close         |

Figure 2-52 The QoS Action information

#### **QoS Mapping**

Click [Main Menu\Device\QoS\QoS Mapping], a QoS Mapping dialog box will popup, which is useful for user viewing and configuring information regarding: DSCP Mutation, Mapping from CoS to DSCP, Mapping from ToS to DSCP, and Mapping from DSCP to CoS. See figure 2-53 and 2-56 for reference.

Related commands:

See chapter 3 of "RAISECOM Series Switch Command Notebook Version 3.0" for

mls qos map cos-dscp

mls qos map dscp-cos

mls qos map dscp-mutation

mls qos map ip-prec-dscp

| 🐠 QoS Mapping                |                                                  | X                                                                                   |
|------------------------------|--------------------------------------------------|-------------------------------------------------------------------------------------|
| QoS CoS to DSCP Table        | OnS ToS to DSCP Table<br>QoS DSCP Mutation Table | OnS DSCP to CoS Table                                                               |
| Total Page 3 Page Size (row) | 25   Page Index 1                                | * 🕚 🜑 🕢 🕢                                                                           |
| DSCP Mutation Name           | DSCP Value                                       | New DSCP Value                                                                      |
| default-dscp                 | 0                                                | 0                                                                                   |
| default-dscp                 | 1                                                | 1                                                                                   |
| default-dscp                 | 2                                                | 2                                                                                   |
| default-dscp                 | 3                                                | 3                                                                                   |
| default-dscp                 | 4                                                | 4                                                                                   |
| default-dscp                 | 5                                                | 1       2       3       4       5       6       7       8       9       10       11 |
| default-dscp                 | 6                                                | 6                                                                                   |
| default-dscp                 | 7                                                | 7                                                                                   |
| default-dscp                 | 8                                                | 8                                                                                   |
| default-dscp                 | 9                                                | 9                                                                                   |
| default-dscp                 | 10                                               | 10                                                                                  |
| default-dscp                 | 11                                               | 11 📓                                                                                |
| default-dscp                 | 12                                               | 12                                                                                  |
| default-dscp                 | 13                                               | 13                                                                                  |
| default-dscp                 | 14                                               | 14                                                                                  |
| default-dscp                 | 15                                               | 15                                                                                  |
| default-dscp                 | 16                                               | 16                                                                                  |
| default-dscn                 | 17                                               | 17 💌                                                                                |
| Add                          | Modify Delete                                    | View                                                                                |
|                              | Export                                           | Save Refresh Close                                                                  |

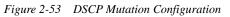

| 🕮 QoS Mapping                       |                                                     |
|-------------------------------------|-----------------------------------------------------|
|                                     | Mutation Table<br>DDSCP Table QoS DSCP to CoS Table |
| Total Page 1 Page Size (row) 25 💌 F | Page Index 1 🔗 🚯 🜑 🕖                                |
| CoS Value                           | DSCP Value                                          |
| 0                                   | 0                                                   |
| 1                                   | 8                                                   |
| 2                                   | 16                                                  |
| 3                                   | 24                                                  |
| 4                                   | 32                                                  |
| 5                                   | 40                                                  |
| 6                                   | 48                                                  |
| 7                                   | 56                                                  |
|                                     |                                                     |
|                                     |                                                     |
|                                     |                                                     |
|                                     |                                                     |
|                                     |                                                     |
|                                     |                                                     |
|                                     |                                                     |
|                                     |                                                     |
|                                     |                                                     |
|                                     |                                                     |
| Modify                              | View                                                |
|                                     | Export Save Refresh Close                           |

Figure 2-54 Mapping from CoS to DSCP

#### User Manual

| 🕑 QoS Mapping               |                               |           |         |                 |
|-----------------------------|-------------------------------|-----------|---------|-----------------|
| QoS CoS to DSCP Table       | QoS DSCP Mut<br>QoS ToS to DS |           | QoS DS  | CP to CoS Table |
| Total Page 1 Page Size (rov | v) 25 🔻 Page                  | e Index 1 | 🍖 📧     |                 |
| IP Precedence Val<br>0      | ue                            | 0         | DSCP Va | ilue            |
| 1                           |                               | 8         |         |                 |
| 2                           |                               | 16        |         |                 |
| 3 4                         |                               | 24<br>32  |         |                 |
| 5                           |                               | 40        |         |                 |
| 6<br>7                      |                               | 48<br>56  |         |                 |
| 1                           |                               | 50        |         |                 |
|                             |                               |           |         |                 |
|                             |                               |           |         |                 |
|                             |                               |           |         |                 |
|                             |                               |           |         |                 |
|                             |                               |           |         |                 |
|                             |                               |           |         |                 |
|                             |                               |           |         |                 |
|                             | Modify                        | View      |         |                 |
|                             |                               | Export    | Save F  | Refresh Close   |

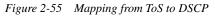

| 🕼 QoS Mapping                     | X                                                 |
|-----------------------------------|---------------------------------------------------|
|                                   | Mutation Table o DSCP Table QoS DSCP to CoS Table |
| Total Page 3 Page Size (row) 25 💌 | Page Index 1 🛛 🚸 📧 🜑 🕢 🛺                          |
| DSCP Value                        | CoS Value                                         |
| 0                                 | 0                                                 |
| 1                                 | 0                                                 |
| 2                                 | 0                                                 |
| 3                                 | 0                                                 |
| 4                                 | 0                                                 |
| 5                                 | 0                                                 |
| 6                                 | 0                                                 |
| 7                                 | 0                                                 |
| 8                                 | 1                                                 |
| 9                                 | 1                                                 |
| 10                                | 1                                                 |
| 11                                | 1                                                 |
| 12                                | 1                                                 |
| 13                                | 1                                                 |
| 14                                | 1                                                 |
| 15                                | 1                                                 |
| 16                                | 2                                                 |
| 17                                | 2                                                 |
| Modify                            | View                                              |
|                                   | Export Save Refresh Close                         |

Figure 2-56 Mapping from DSCP to CoS

### **QoS Queue**

Click [Main Menu\Device\QoS\QoS Queue], a QoS Queue dialog box will popup, which is

useful for user viewing and configuring information regarding QoS queue. See figure 2-57 and 2-59 for reference. Related commands:

See chapter 3 of "RAISECOM Series Switch Command Notebook Version 3.0" for

queue bounded-delay

queue cos-map

queue strict-priority

queue wrr-weight

| 🕑 QoS Queue             |                        |           |         |                    | X         |
|-------------------------|------------------------|-----------|---------|--------------------|-----------|
| QoS Queue Configuration | QoS Queue Configuratio | on Table  | QoS Cos | 3 to Egress Table  | 1         |
|                         |                        |           |         |                    |           |
|                         |                        |           |         |                    |           |
|                         |                        |           |         |                    |           |
|                         |                        | -         |         |                    |           |
| QoS                     | Queue Scheduler Mode   | SP        |         | •                  |           |
|                         | Queue 1 Weight         | 0         |         |                    |           |
|                         | Queue 2 Weight         | 0         |         |                    |           |
|                         | Queue 3 Weight         | 0         |         |                    |           |
|                         | Queue 4 Weight         | 0         |         |                    |           |
|                         | Bound Delay Time       | 0         |         | (Unit:Millisecond) |           |
| 1                       | Queue Config Port      | All Ports |         | •                  |           |
|                         |                        |           |         |                    |           |
|                         |                        |           |         |                    |           |
|                         |                        |           |         |                    |           |
|                         |                        |           |         |                    |           |
|                         |                        | Exp       | port    | Save Refre         | esh Close |

Figure 2-57 Configure the QoS Queue

| 📕 QoS Queue     |          |            |          |       |               |     |      |       |          |        |          |    |
|-----------------|----------|------------|----------|-------|---------------|-----|------|-------|----------|--------|----------|----|
| QoS Queue Confi | guration | QoS Que    | ue Confi | igura | ation Table 📗 | QoS | CoSt | o Egr | ress Tal | ble    |          |    |
| Total Page 1    | Page     | Size (row) | 25       | •     | Page Index    | 1   |      | 4     |          |        |          |    |
| Port ID         | G        | ueue ID    |          | Ģ     | Queue Weight  | t   |      | Q     | ueue Bo  | ound D | elay Tir | ne |
| All Ports       | 1        |            | 0        |       |               |     | 0    |       |          |        |          |    |
| All Ports       | 2        |            | 0        |       |               |     | 0    |       |          |        |          |    |
| All Ports       | 3        |            | 0        |       |               |     | 0    |       |          |        |          |    |
| All Ports       | 4        |            | 0        |       |               |     | 0    |       |          |        |          |    |
|                 |          |            |          |       |               |     |      |       |          |        |          |    |
|                 |          |            |          |       |               |     |      |       |          |        |          |    |
|                 |          |            |          |       | View          |     |      |       |          |        |          |    |

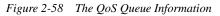

| 🕑 QoS Queue                |                   |             |                       |                                       | X     |
|----------------------------|-------------------|-------------|-----------------------|---------------------------------------|-------|
| QoS Queue Configuration Qo | S Queue Configura | ation Table | QoS CoS to E <u>c</u> | ress Table                            |       |
| Total Page 1 Page Size     | e (row) 25 💌      | Page Index  | 1 🐵                   | 00                                    | 00    |
| Port ID                    | Que               | ue Priority |                       | Queue                                 | ID    |
| All Ports                  | 0                 |             | 1                     | · · · · · · · · · · · · · · · · · · · |       |
| All Ports                  | 1                 |             | 1                     |                                       |       |
| All Ports                  | 2                 |             | 2                     |                                       |       |
| All Ports                  | 3                 |             | 2                     |                                       |       |
| All Ports                  | 4                 |             | 3                     |                                       |       |
| All Ports                  | 5                 |             | 3                     |                                       |       |
| All Ports                  | 6                 |             | 4                     |                                       |       |
| All Ports                  | 7                 |             | 4                     |                                       |       |
|                            |                   |             |                       |                                       |       |
|                            | Modi              | fy View     |                       |                                       |       |
|                            |                   | Exp         | ort Save              | Refresh                               | Close |

Figure 2-59 The CoS to Egress table

# **SNTP Client Configuration**

Click [Main Menu\Device\SNTP Client], a SNTP Client dialog box similar to figure 2-60 will popup, which is useful for user viewing and configuring SNTP (Simple Network Time

Protocol) Client information. Related commands: See chapter 3 of "RAISECOM Series Switch Command Notebook Version 3.0" for sntp server commands.

*NOTE:* After you have set address of SNTP Client, click the <Save> button. The Switch will synchronize the time immediately from the configured address.

| SNTP Client                     |
|---------------------------------|
| SNTP Client Address 224.0 .1 .1 |
| Export Save Refresh Close       |

Figure 2-60 The SNTP Client Configuration

#### SysLog Configuration

Click [Main Menu\Device\Syslog], a Syslog dialog box will popup, which is useful for user viewing and configuring SYSLOG information for specific Switch. See figure 2-61 to 2-63 for reference.

Related commands:

See chapter 3 of "RAISECOM Series Switch Command Notebook Version 3.0" for

debug

logging console

logging file

logging host

logging monitor

logging on

logging rate

logging time-stamp

| <br>SysLog Server Table Debug |          |
|-------------------------------|----------|
|                               |          |
| Syslog Management             | Enable 🗸 |
| Rate Limit                    | 0        |
| Droped Messages               | 0        |
| Console Messages              | 196      |
| Monitor Messages              | 0        |
| Time Stamp                    | Standard |
| Max Server Number             | 10       |
| Server Number                 | 0        |
|                               |          |
|                               |          |

Figure 2-61 The SysLog Server Information

| 🗿 SysLog       |             |          |             |            |      |         |   |         |       | ×     |
|----------------|-------------|----------|-------------|------------|------|---------|---|---------|-------|-------|
| SysLog Service | SysLog Serv | er Table | Debug       | Table      |      |         |   |         |       |       |
| Total Page 0   | Page Siz    | e (row)  | 25 💌        | Page Index | 1    | 4       |   | 0       | 0     | 0     |
| Server IP Ac   | idress      | Se       | rver Protoc | ol Port    | F    | acility |   | Мах     | Sever | ity   |
|                |             |          |             |            |      |         |   |         |       |       |
|                |             |          |             |            |      |         |   |         |       |       |
|                |             |          |             |            |      |         |   |         |       |       |
|                |             |          |             |            |      |         |   |         |       |       |
|                |             |          |             |            |      |         |   |         |       |       |
|                |             |          |             |            |      |         |   |         |       |       |
|                |             |          |             |            |      |         |   |         |       |       |
|                |             |          |             |            |      |         |   |         |       |       |
|                |             |          |             |            |      |         |   |         |       |       |
|                |             |          |             | -11        |      |         |   |         |       |       |
|                |             | Add      | Modify      | Delete     | V    | iew     |   |         |       |       |
|                |             |          |             | Ex         | port | Save    | F | Refresh |       | Close |

Figure 2-62 The SysLog Server Table

| SysLog Service | SysLog Server Table        | Debug Table |               |    |
|----------------|----------------------------|-------------|---------------|----|
| Index          |                            | Module Name | Module Switch |    |
| 1              | system                     |             | Enable        |    |
| 2              | ospf                       |             | Disable       |    |
| 3              | rip                        |             | Disable       |    |
| 4              | gvrp                       |             | Disable       |    |
| 5              | igmp snoo                  | ping        | Disable       |    |
| 6              | cli                        |             | Disable       |    |
| 7              | driver                     |             | Disable       |    |
| 8              | DHCP                       |             | Disable       | [] |
| 9              | snmp ager                  | nt          | Disable       | (  |
| 10             | stp                        |             | Disable       |    |
| 11             | lacp                       |             | Disable       |    |
| 12             | radius                     |             | Disable       |    |
| 13             | 802.1x                     |             | Disable       |    |
| 14             | qos                        |             | Disable       |    |
| 15             | rmon                       |             | Disable       |    |
| 16             | sntp                       |             | Disable       |    |
| 17             | telnet                     |             | Disable       |    |
|                | La de constantes.<br>Serve | Modify View |               |    |

Figure 2-63 The Debug Table

# **SNMP** Community Table

Click [Main Menu\Device\SNMP Community], a SNMP Community Table dialog box will popup, which is useful for user viewing and configuring information related to SNMP Community. See figure 2-64 for reference.

Related commands:

See chapter 3 of "RAISECOM Series Switch Command Notebook Version 3.0" for snmp-server community

| SNMP Comn | nunity Table   |             | ×               |
|-----------|----------------|-------------|-----------------|
| Index     | Community Name | View Name   | Access Control  |
| 1         | public         | internet    | ReadOnly        |
| 2         |                |             | ReadOnly        |
| 3         | nview          | internet    | ReadWrite       |
| 4         |                |             | ReadWrite       |
| 5         |                |             | ReadWrite       |
| 6         |                |             | ReadWrite       |
| 7         |                |             | ReadWrite       |
| 8         |                |             | ReadWrite       |
|           |                |             |                 |
|           | Modify         | Delete View |                 |
|           |                | Expor       | t Refresh Close |

Figure 2-64 The SNMP Community Table

### **User Authentication And Management**

Click [Main Menu\Device\User Config], a user configuration dialog box will popup, which is useful for user accessing and configuring the account information. See figure 2-65 and 2-66 for reference.

Related commands:

See chapter 3 of "RAISECOM Series Switch Command Notebook Version 3.0" for

radius

radius-key

user

user login

user name privilege

| JUser Config     |                             | ×                         |
|------------------|-----------------------------|---------------------------|
| User Config 🛛 Us | ser Table                   |                           |
|                  |                             |                           |
|                  |                             |                           |
|                  |                             |                           |
|                  |                             |                           |
|                  |                             |                           |
|                  | Logon Method                | Local                     |
|                  | IP Address of RADIUS Server | 0. 0. 0. 0                |
|                  | Authentication Key          |                           |
|                  | Enable Method               | Local 🗸                   |
|                  |                             |                           |
|                  |                             |                           |
|                  |                             |                           |
|                  |                             |                           |
|                  |                             |                           |
|                  |                             | Export Save Refresh Close |

Figure 2-65 The User Configuration

| User Config     |                   |                |             | E             |
|-----------------|-------------------|----------------|-------------|---------------|
| User Config Use | er Table          |                |             |               |
| Total Page 0    | Page Size (row) 2 | 5 💌 Page Index | 1 🚸 📧       |               |
| Server IP       | User Name         | User Priority  | User Status | Terminal Type |
|                 |                   |                |             |               |
|                 |                   |                |             |               |
|                 |                   |                |             |               |
|                 |                   |                |             |               |
|                 |                   |                |             |               |
|                 |                   |                |             |               |
|                 |                   |                |             |               |
|                 |                   |                |             |               |
|                 |                   |                |             |               |
|                 |                   |                |             |               |
|                 |                   |                |             |               |
|                 |                   |                |             |               |
|                 |                   |                |             |               |
|                 |                   |                |             |               |
|                 |                   |                | port Save   | Refresh Close |

Figure 2-66 The User Information

# **Cluster Management Protocol**

Click [Cluster\RCMP] from the main menu, a RCMP dialog box will popup, which is useful for user viewing and configuring information related to cluster management protocol. See figure 2-67 and 2-68 for reference.

Related commands:

See chapter 3 of "RAISECOM Series Switch Command Notebook Version 3.0" for

cluster

cluster-autoactive

cluster-autoactive commander-mac

#### User Manual

| RCMP Set | RCMP Member Table         |                   |  |
|----------|---------------------------|-------------------|--|
|          |                           |                   |  |
|          | RCMP Cluster Enable       | Disable           |  |
|          | RCMP Identiry             | Candidate         |  |
|          | Commander Mac             | 00:00:00:00:00    |  |
|          | Auto Active Management    | Disable 👻         |  |
|          | Auto Active Commander Mac | 00:00:00:00:00    |  |
|          | RCMP ID                   | 00:0e:5e:00:c3:57 |  |
|          |                           |                   |  |
|          |                           |                   |  |
|          |                           |                   |  |
|          |                           |                   |  |

Figure 2-67 The RCMP Set

| RCMP            |                      |                  | X                  |
|-----------------|----------------------|------------------|--------------------|
| RCMP Set RCMP M | ember Table          |                  |                    |
| Total Page 0    | Page Size (row) 25 💌 | Page Index 1 🏼 🚸 |                    |
| MAC             | Host Name            | Active           | Operation State    |
|                 |                      |                  |                    |
|                 |                      |                  |                    |
|                 |                      |                  |                    |
|                 |                      |                  |                    |
|                 |                      |                  |                    |
|                 |                      |                  |                    |
|                 |                      |                  |                    |
|                 |                      |                  |                    |
|                 |                      |                  |                    |
|                 |                      |                  |                    |
|                 |                      |                  |                    |
|                 |                      |                  |                    |
|                 |                      | View             |                    |
| 1               |                      | Export           | Save Refresh Close |

Figure 2-68 The RCMP Member Table

# **Neighbor Discovery Protocol**

Click [Cluster\RNDP] from the main menu, a RNDP dialog box will popup, which is useful for user viewing and configuring information related to RNDP (Raisecom Neighbor Discovery Protocol). See figure 2-69 and 2-71 for reference. Related commands:

See chapter 3 of "RAISECOM Series Switch Command Notebook Version 3.0" for rndp

| 🗊 RNDP                                                  |
|---------------------------------------------------------|
| RNDP Protocol RNDP Interface Table RNDP Discovery Table |
|                                                         |
|                                                         |
|                                                         |
|                                                         |
|                                                         |
|                                                         |
| RNDP Protocol Management Enable                         |
| RNDP Protocol Management Enable                         |
|                                                         |
|                                                         |
|                                                         |
|                                                         |
|                                                         |
|                                                         |
| Export Save Refresh Close                               |

Figure 2-69 The RNDP Protocol

| S RNDP        |                      |                          | ×     |
|---------------|----------------------|--------------------------|-------|
| RNDP Protocol | RNDP Interface Table | NDP Discovery Table      |       |
|               | RNDP Interface ID    | RNDP Interface Enable    |       |
| 1             |                      | Enable                   | -     |
| 2             |                      | Enable                   | 33    |
| 3             |                      | Enable                   | 1000  |
| 4             |                      | Enable                   |       |
| 5             |                      | Enable                   | 2000  |
| 6             |                      | Enable                   |       |
| 7             |                      | Enable                   |       |
| 8             |                      | Enable                   |       |
| 9             |                      | Enable                   | 2000  |
| 10            |                      | Enable                   | 1000  |
| 11            |                      | Enable                   | 000   |
| 12            |                      | Enable                   | 2000  |
| 13            |                      | Enable                   | 2000  |
| 14            |                      | Enable                   |       |
| 15            |                      | Enable                   | 333   |
| 16            |                      | Enable                   | 12424 |
| 17            |                      | Enable                   | -11   |
| 18            |                      | Enable                   | -11   |
| 19            |                      | Enable                   | -11   |
| 20            |                      | Enable                   | -     |
| 21            |                      | Enable                   | _     |
|               |                      | Modify View              |       |
|               |                      | Export Save Refresh Clos | е     |

Figure 2-70 The RNDP Interface Table

| 🕑 RNDP                            |                                          |                     |                                       | X                             |
|-----------------------------------|------------------------------------------|---------------------|---------------------------------------|-------------------------------|
| RNDP Protocol RNDP Inter          | face Table RNDP Disco                    | very Table          |                                       |                               |
| Total Page 1 Page                 | e Size (row) 25 💌 F                      | age Index 1         | *                                     |                               |
| RNDP Discovery Interface ID<br>17 | Device ID Port II<br>00:0e:5e:00:c2:c8 3 | ) Host Name<br>sw32 | Platform OID<br>.1.3.6.1.4.1.8886.6.3 | Device Capabilities<br>Switch |
|                                   |                                          |                     |                                       |                               |
|                                   |                                          |                     |                                       |                               |
|                                   |                                          |                     |                                       |                               |
|                                   |                                          |                     |                                       |                               |
|                                   |                                          |                     |                                       |                               |
|                                   |                                          | ïew                 |                                       |                               |
|                                   |                                          |                     | t Save Re                             | afresh Close                  |
|                                   |                                          | Expor               | ave Rt                                | ciuse                         |

Figure 2-71 The RNDP Discovery Table

## **Topology Discovery Protocol**

Click [Cluster\RTDP] from the main menu, a RTDP dialog box will popup, which is useful for user viewing and configuring information related to RTDP (Raisecom Topology Discovery Protocol). See figure 2-72 and 2-74 for reference.

Related commands:

See chapter 3 of "RAISECOM Series Switch Command Notebook Version 3.0" for rtdp

rtdp max-hop

| S RTDP           |                               | ×                         |
|------------------|-------------------------------|---------------------------|
| RTDP Protocol RT | DP Device Discovery Table RTD | P Relationship Table      |
|                  |                               |                           |
|                  |                               |                           |
|                  |                               |                           |
|                  |                               |                           |
|                  | RTDP Collect Management       | Disable                   |
|                  | RTDP Max Hops                 | 16                        |
|                  |                               |                           |
|                  |                               |                           |
|                  |                               |                           |
|                  |                               |                           |
|                  |                               |                           |
|                  |                               | Export Save Refresh Close |

Figure 2-72 The RTDP Protocol

| 🗊 RTDP 🛛 🔀                                                                           |
|--------------------------------------------------------------------------------------|
| RTDP Protocol RTDP Device Discovery Table RTDP Relationship Table                    |
| Total Page 0 Page Size (row) 25 🔻 Page Index 1 🛷 🚳 🌑 🚥                               |
| Device ID Hops Host Name Platform OID Role Commander MAC Auto Active Auto Active MAC |
|                                                                                      |
|                                                                                      |
|                                                                                      |
|                                                                                      |
|                                                                                      |
|                                                                                      |
|                                                                                      |
|                                                                                      |
|                                                                                      |
|                                                                                      |
|                                                                                      |
| View                                                                                 |
| Export Save Refresh Close                                                            |

Figure 2-73 The RTDP Device Discovery Table

| RTDP          |      |                  |           |              |             |     |       |        | (    |
|---------------|------|------------------|-----------|--------------|-------------|-----|-------|--------|------|
| RTDP Protocol | RTDP | Device Discovery | Table R   | TDP Relation | iship Table | 1   |       |        |      |
| Total Page    | 0    | Page Size (row)  | 25 💌      | Page Inde    | x 1         | *   |       |        | 0    |
| Device I      | D    | Peer             | Device ID |              | Native P    | ort | 34 33 | Peer F | Port |
|               |      |                  |           |              |             |     |       |        |      |
|               |      |                  |           |              |             |     |       |        |      |
|               |      |                  |           |              |             |     |       |        |      |
|               |      |                  |           |              |             |     |       |        |      |
|               |      |                  |           |              |             |     |       |        |      |
|               |      |                  |           |              |             |     |       |        |      |
|               |      |                  |           |              |             |     |       |        |      |
|               |      |                  |           |              |             |     |       |        |      |
|               |      |                  |           |              |             |     |       |        |      |
|               |      |                  |           |              |             |     |       |        |      |
|               |      |                  |           |              |             |     |       |        |      |
|               |      |                  |           |              |             |     |       |        |      |
|               |      |                  |           | View         |             |     |       |        |      |

Figure 2-74 The RTDP Relationship Table

### **SNMP Engine ID**

Click [SNMPv3\SNMP Engine ID] from the main menu, a SNMP Engine ID dialog box will popup, which is useful for user viewing the information on SNMP Engine ID. See figure 2-75 for reference.

| SNMP Engine ID |                                  |
|----------------|----------------------------------|
| SNMP Engine ID | 80 00 22 b6 03 00 0e 5e 00 c3 57 |
|                | Export Refresh Close             |

Figure 2-75 The SNMP Engine ID

### **USM Statistical Information**

Click [SNMPv3\USM Statistics] from the main menu, a USM Statistics dialog box will popup, which is useful for user viewing the results on USM statistic. See figure 2-76 for reference.

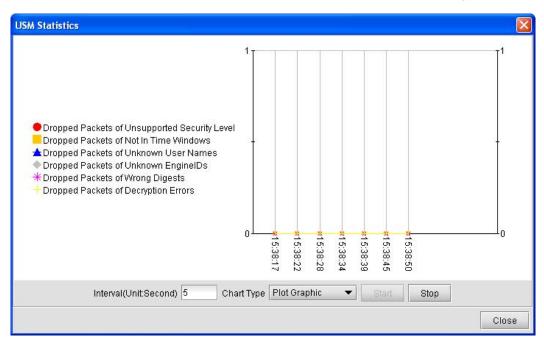

Figure 2-76 The USM Statistics

#### **USM Table**

Click [SNMPv3\USM User Table] from the main menu, a USM User Table dialog box will popup, which is useful for user viewing and configuring the information on USM user. Related commands: See chapter 3 of "RAISECOM Series Switch Command Notebook Version 3.0" for snmp-server user commands.

```
Note: Add: Input appropriate information in the User Name and User Clone From fields, where the "User Clone From" information refers to the user of "Active" state existing in USM User Table. You can input these information by clicking the [Select] button. If "User Clone From" points to a user whose "Authentication Protocol" setting is configured as "No Authentication", then the add operation finishes successfully, and state of the newly added user is "active"; otherwise the state of this user is configured as "NotReady". To put this user's state in "active", you have to change his/her Authentication Key or alter "Authentication Protocol" to "No Authentication Protocol" for a user, where "Authentication Protocol" can only be changed to "No Authentication". When this modification made for a user with "NotReady" state successes, the user's state will change to "active".
```

#### User Manual

| 🕑 USM User Table                                                                                                    |                                                     |                                                     |                              |                  |       |                    |        |                |                                                             | ×      |
|----------------------------------------------------------------------------------------------------|-----------------------------------------------------|-----------------------------------------------------|------------------------------|------------------|-------|--------------------|--------|----------------|-------------------------------------------------------------|--------|
| Total Page 1                                                                                                    | Page Size (row) 25                                  | ▼ Pa                                                | ge Index                     | 1                | ¢     | 0                  |        |                | 0                                                           |        |
| User Engine ID<br>80 00 22 b6 03 00 0e 5e 00 c3 57<br>80 00 22 b6 03 00 0e 5e 00 c3 57<br>80 00 22 b6 03 00 0e 5e 00 c3 57 | raisecomnone ra<br>raisecommd5nopriv ra             | User Secur<br>aisecomnor<br>aisecommd<br>aisecomsha | ie<br>Snopriv                | usmNoA<br>usmHM/ | ACMD5 | tocol<br>AuthPro   | otocol | usmNo<br>usmNo | cy Protocol<br>PrivProtocol<br>PrivProtocol<br>PrivProtocol | Active |
|                                                                                                    | dd<br>User Engine IC<br>User Name<br>User Clone Fro |                                                     | 80 00 22<br>user<br>raisecom |                  |       | 00 c3 57<br>Select |        |                |                                                             |        |
|                                                                                                    |                                                     | Save                                                | Close                        |                  |       |                    |        |                |                                                             |        |
|                                                                                                    | Add                                                 | Modify                                              | Delete                       | Vie              | 9W    |                    |        |                |                                                             |        |
|                                                                                                    |                                                     |                                                     |                              |                  |       | Exp                | ort    | Refr           | esh (                                                       | Close  |

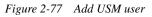

| <b>U</b>          | SM User Table                              |          |                       |                     |              |             |                               |         |                                    | ×            |                   |
|-------------------|--------------------------------------------|----------|-----------------------|---------------------|--------------|-------------|-------------------------------|---------|------------------------------------|--------------|-------------------|
|                   | Total Page                                 | 1        | Page Size (row)       | 25 🔻                | Page Index   | 1           | ÷                             |         | 00                                 |              |                   |
| 80.00             | User Engine ID<br>I 22 b6 03 00 0e 5e 0    | 0 c3 57  | User Name             | User Se<br>raisecom | ecurity Name |             | ntication Prot<br>uthProtocol | tocol   | Privacy Protoco<br>usmNoPrivProtoc |              |                   |
| 80.00             | 22 b6 03 00 0e 5e 0<br>22 b6 03 00 0e 5e 0 | 0 c3 57  | raisecommd5nopriv     | / raisecom          |              | usmHMA      | CMD5AuthPi                    |         | usmNoPrivProtoc<br>usmNoPrivProtoc | ol Active    |                   |
|                   | 22 b6 03 00 0e 5e 0                        |          |                       | user                | onunopriv    |             |                               |         | usmNoPrivProtoc                    |              |                   |
|                   |                                            |          | Add                   |                     |              |             |                               | X       | n -                                |              |                   |
| Hint              |                                            |          |                       |                     |              |             |                               | KAN I   |                                    |              | X                 |
| In order to activ | ate the user, please                       | change ' | "Authentication Proto | col" to "usr        | nNoAuthProto | col" or cha | nge"Authent                   | ication | Key Change"/"Owi                   | n Authentica | tion Key Change". |
|                   |                                            |          |                       | aave                | CIUSE        |             |                               |         |                                    |              |                   |
| • 22              |                                            |          |                       |                     |              | 1           |                               |         |                                    |              |                   |
|                   |                                            |          | Add                   | Modify              | Delete       | Viev        | V                             |         |                                    |              |                   |
|                   |                                            |          |                       |                     |              |             | Ex                            | port    | Refresh                            | Close        |                   |

Figure 2-78 The Prompt message when creating USM user

#### User Manual

| 🕑 USM User Table                                                                                                    |                                  |                                            |                          |          |                                                                                                    | ×                |
|----------------------------------------------------------------------------------------------------|----------------------------------|--------------------------------------------|--------------------------|----------|----------------------------------------------------------------------------------------------------|------------------|
| Total Page 1                                                                                                    | Page Size (row) 25               | <ul> <li>Page Index</li> </ul>             | 1 🐵                      | 00       | 00                                                                                                   |                  |
| User Engine ID<br>80 00 22 b6 03 00 0e 5e 00 c3 57<br>80 00 22 b6 03 00 0e 5e 00 c3 57<br>80 00 22 b6 03 00 0e 5e 00 c3 57<br>80 00 22 b6 03 00 0e 5e 00 c | user user<br>raisecomnone raisec | r Security Name<br>comnone<br>commd5nopriv | usmHMACMD<br>usmNoAuthPr | otocol   | Privacy Protocol<br>usmNoPrivProtocol<br>usmNoPrivProtocol<br>usmNoPrivProtocol<br>usmNoPrivProtocol | Active<br>Active |
|                                                                                                    | User Engine ID<br>User Name      | 80 00 22                                   | b6 03 00 0e 5e           | 00 c3 57 |                                                                                                    |                  |
|                                                                                                    | Authentication Protocol          | usmHM/                                     | ACMD5AuthProt            | ocol 🔻   |                                                                                                    |                  |
|                                                                                                    | Old Authentication Key           | *******                                    |                          |          |                                                                                                    |                  |
|                                                                                                    | Authentication Key Chang         | ge <b>*******</b>                          |                          |          |                                                                                                    |                  |
|                                                                                                    | Own Authentication Key Cha       | ange                                       |                          |          |                                                                                                    |                  |
|                                                                                                    | Sa                               | ave Close                                  |                          |          | e e e e e e e e e e e e e e e e e e e                                                                |                  |
|                                                                                                    |                                  |                                            |                          |          |                                                                                                    | Þ                |
|                                                                                                    | Add Mod                          | lify Delete                                | View                     |          |                                                                                                    |                  |
|                                                                                                    |                                  |                                            |                          | Export   | Refresh                                                                                              | lose             |

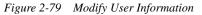

| 进 USM User Table                         |                                               |            |                   |             |                |         |       |              | ×      |
|------------------------------------------|-----------------------------------------------|------------|-------------------|-------------|----------------|---------|-------|--------------|--------|
| Total Page 1                             | Page Size (row)                               | :5 🔻 P:    | age Index         | 1 4         | ê              |         |       | 0            |        |
| User Engine ID                           | User Name                                     | User Secu  | rity Name         | Authent     | tication Prote | looc    | Priva | cy Protocol  | User   |
| 80 00 22 b6 03 00 0e 5e 00 c3 57         | user                                          | user       |                   | usmHMAC     | MD5AuthPr      | otocol  |       | PrivProtocol | Active |
| 80 00 22 b6 03 00 0e 5e 00 c3 57         | raisecomnone                                  | raisecomno | ne                | usmNoAut    | thProtocol     |         | usmNo | PrivProtocol | Active |
| 80 00 22 b6 03 00 0e 5e 00 c <u>3 57</u> | raisecommd5nopriv                             | raisecommo | 5nonriv           | usmHMAC     | MD5AuthPr      | Incoto  | usmNo | PrivProtocol | Active |
| 80 00 22 b6 03 00 0e 5e 00 c 🎒           | Modify                                        |            |                   |             |                | X       | usmNo | PrivProtocol | Active |
|                                          | ino ani y                                     |            |                   |             |                |         |       |              |        |
| Г                                        | User Engine                                   |            | 00 00 221         | -6 02 00 0a | e 5e 00 c3 5'  | 7       |       |              |        |
|                                          | Oser Engine                                   |            | 00 00 22 1        | 30 03 00 08 | 5 36 00 03 3   | <u></u> |       |              |        |
|                                          | Hint                                          |            |                   |             | <              |         |       |              |        |
|                                          | Authe<br>Old A<br>Authent<br>Own Authenneuron | 1000       | ta successt<br>DK | fully.      |                |         |       |              |        |
|                                          |                                               |            |                   |             |                |         |       |              | •      |
|                                          | Add                                           | Modify     | Delete            | View        |                |         |       |              |        |
|                                          |                                               |            |                   |             | Ex             | port    | Refi  | resh (       | Close  |

Figure 2-80 The prompt message for successful modification

### **VACM Security To Group Table**

Click [SNMPv3\VACM Security To Group Table] from the main menu, a VACM Security To Group Table dialog box will popup, which is useful for user viewing and configuring the information regarding mapping relationship from user to access group. See figure 2-81 for reference.

Related commands:

Related commands:

See chapter 3 of "RAISECOM Series Switch Command Notebook Version 3.0" for

#### snmp-server group

commands.

| VACM Security to Group Table |                             | X                    |
|------------------------------|-----------------------------|----------------------|
| Total Page 1 Page Size       | (row) 25 💌 Page Index 1 🏾 🍻 |                      |
| VACM Security Model          | VACM Security Name          | VACM Group Name      |
| USM                          | raisecomnone                | initialnone          |
|                              | raisecommd5nopriv           | initial              |
| USM                          | raisecomshanopriv           | initial              |
|                              |                             |                      |
|                              | Add Modify Delete View      |                      |
|                              |                             | Export Refresh Close |

Figure 2-81 VACM Security To Group Table

# VACM Access Control Table

Click [SNMPv3\VACM Access Table] from the main menu, a VACM Access Table dialog box will popup, which is useful for user viewing and configuring the information within VACM Access Control Table. See figure 2-82 for reference.

Related commands:

See chapter 3 of "RAISECOM Series Switch Command Notebook Version 3.0" for snmp-server access command.

| 🐠 VACM Access Tab                         | le       |              |                    |               |                                          |              |                            |             |                                  |
|-------------------------------------------|----------|--------------|--------------------|---------------|------------------------------------------|--------------|----------------------------|-------------|----------------------------------|
| Total Pag                                 | e 1      | Page Size    | (row)              | 25 💌          | Page Index 1                             | 4            | 00                         |             |                                  |
| VACM Group Name<br>initial<br>initialnone | VACM Cor | itext Prefix | VACN<br>USM<br>USM | A Security Mo | odel VACM Sec<br>authNoPriv<br>noAuthNoP | curity Level | VACM Cor<br>exact<br>exact | ntext Match | VACM Read\<br>internet<br>system |
|                                           |          |              | 0.0111             |               | inor an in or                            |              | Jona or                    |             | 0,010111                         |
|                                           |          |              |                    |               |                                          |              |                            |             |                                  |
|                                           |          |              |                    |               |                                          |              |                            |             |                                  |
|                                           |          |              |                    |               |                                          |              |                            |             |                                  |
|                                           |          |              |                    |               |                                          |              |                            |             |                                  |
|                                           |          |              |                    |               |                                          |              |                            |             |                                  |
|                                           |          |              |                    |               |                                          |              |                            |             |                                  |
|                                           |          |              |                    |               |                                          |              |                            |             |                                  |
|                                           |          |              |                    |               |                                          |              |                            |             |                                  |
|                                           |          |              |                    |               |                                          |              |                            |             |                                  |
| •                                         |          |              |                    |               |                                          |              |                            |             |                                  |
| (                                         |          |              | Add                | Modify        | Delete                                   | View         |                            |             | ]                                |

Figure 2-82 The VACM Access Table

#### VACM View Tree Set

Click [SNMPv3\VACM View Tree Family] from the main menu, a VACM View Tree Family dialog box will popup, which is useful for user viewing and configuring the information on VACM View Tree. See figure 2-83 for reference.

Related commands:

See chapter 3 of "RAISECOM Series Switch Command Notebook Version 3.0" for snmp-server view

| State VACM View Tree Family |                      |                      |               |
|-----------------------------|----------------------|----------------------|---------------|
| Total Page 1                | Page Size (row) 25 💌 | Page Index 1 🛛 🚸 📖 🌑 | 8             |
| VACM View Name              | VACM Subtree         | VACM View Tree Type  | VACM Mask     |
| system                      | 1.3.6.1.2.1.1        | included             |               |
| internet                    | 1.3.6                | included             |               |
|                             |                      |                      |               |
|                             | Add Modify           | Delete View          |               |
|                             |                      | Export               | Refresh Close |

Figure 2-83 The VACM View Tree Set

## **SNMP Target Address Table**

Click [SNMPv3\SNMP Target Address Table] from the main menu, a SNMP Target Address Table dialog box will popup, which is useful for user viewing and configuring the information on address of SNMP target. See figure 2-84 for reference.

Related commands:

See chapter 3 of "RAISECOM Series Switch Command Notebook Version 3.0" for snmp-server host

commands.

| SNMP Target Address Tab  | le                    |                           |                     |              |
|--------------------------|-----------------------|---------------------------|---------------------|--------------|
| Total Page 1             | Page Size (row) 25    | 💌 Page Index 1 🛛 🚸        |                     |              |
| SNMP Target Address Name | SNMP Transport Domain | SNMP Transport IP Address | SNMP Transport Port | SNMP Timeout |
| 192168 217               | UDP                   | 192.168.2.17              | 162                 | 1500         |
| 192168 2 81              | UDP                   | 192.168.2.81              | 162                 | 1500         |
|                          |                       |                           |                     |              |
| •                        |                       |                           |                     | •            |
|                          | Add Mc                | odify Delete View         |                     |              |
|                          |                       |                           | Export Refre        | sh Close     |

Figure 2-84 The SNMP Target Address Table

### **SNMP Target Parameters Table**

Click [SNMPv3\SNMP Target Parameters Table] from the main menu, a SNMP Target Parameters Table dialog box will popup, which is useful for user viewing and configuring the parameters of SNMP target. See figure 2-85 for reference.

| SNMP Target Parameters Ta                                 | ble                                   |                                             |                                        |                                           |
|-----------------------------------------------------------|---------------------------------------|---------------------------------------------|----------------------------------------|-------------------------------------------|
| Total Page 1                                              | Page Size (row) 25 💌                  | Page Index 👖 🛛 🏟                            | 0000                                   |                                           |
| SNMP Target Parameters Name<br>192168 2 17<br>192168 2 81 | SNMP Message Processing<br>v2c<br>v2c | Model SNMP Security Model<br>v2cSM<br>v2cSM | SNMP Security Name<br>public<br>public | SNMP Secu<br>noAuthNoPriv<br>noAuthNoPriv |
| 132100 2 01                                               | 720                                   | V2COM                                       | μαρικ                                  | noAddinioElly                             |
|                                                           |                                       |                                             |                                        |                                           |
|                                                           |                                       |                                             |                                        |                                           |
|                                                           |                                       |                                             |                                        |                                           |
|                                                           |                                       |                                             |                                        |                                           |
|                                                           |                                       |                                             |                                        |                                           |
|                                                           |                                       |                                             |                                        |                                           |
|                                                           |                                       |                                             |                                        |                                           |
|                                                           | Add Modify                            | Delete View                                 |                                        |                                           |
|                                                           | , ad modify                           |                                             | Export Refresh                         | Close                                     |
|                                                           |                                       |                                             | LAPOIT IVEITEST                        | 01036                                     |

Figure 2-85 The SNMP Target Parameters Table

#### **CPU Utilization**

#### **CPU Utilization In One Second**

Click [Performance\CPU Utilization\CPU Utilization In One Second] from the main menu, a CPU Utilization In One Second dialog box will popup, which is useful for user viewing the condition of CPU utilization in one second. See figure 2-86 for reference.

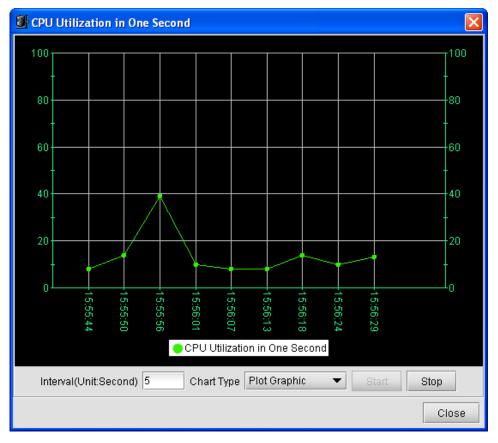

Figure 2-86 CPU Utilization In One Second

#### **CPU Utilization In One Minute**

Click [Performance\CPU Utilization\CPU Utilization In One Minute] from the main menu, a CPU Utilization In One Minute dialog box will popup, which is useful for user viewing the utilization condition of CPU in one minute. See figure 2-87 for reference.

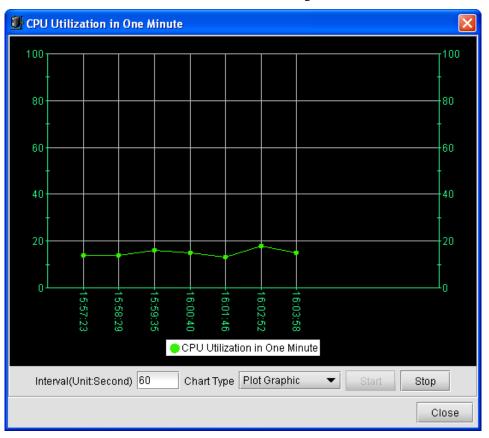

Figure 2-87 CPU Utilization In One Minute

#### **Operation Notification**

Click [Command\Operating Notification] from the main menu, to set whether to send notification when save or erase the configuration. See figure 2-88 for reference.

| Derating Notification  | ×                  |
|------------------------|--------------------|
| Operating Notification | False 💌            |
| Export                 | Save Refresh Close |

Figure 2-88 The Operating Notification

#### **Rebooting The Device**

Click [Command\Reboot] from the main menu, to trigger the command to reboot the Switch. See figure 2-89 for reference.

Related commands:

See chapter 3 of "RAISECOM Series Switch Command Notebook Version 3.0" for reboot

commands.

| Confirm | 1                             | × |
|---------|-------------------------------|---|
| 3       | Now send "Reboot" ,continue ? |   |
|         | Yes <u>N</u> o                |   |

Figure 2-89 The confirm dialog box for rebooting device

#### **Saving Current Configuration**

Click [Command\Write] from the main menu, to save current configuration. See figure 2-90 for reference.

Related commands:

See chapter 3 of "RAISECOM Series Switch Command Notebook Version 3.0" for write

commands.

| Confirm | ]                            | × |
|---------|------------------------------|---|
| 3       | Now send "Write" ,continue ? |   |
|         | Yes <u>N</u> o               |   |

Figure 2-90 The Confirm dialog box for saving configuration

## **Deleting Current Configuration**

Click [Command\Erase] from the main menu, to delete current configuration. See figure 2-91 for reference.

Related commands:

See chapter 3 of "RAISECOM Series Switch Command Notebook Version 3.0" for

erase

| Confirm | 1                            | × |
|---------|------------------------------|---|
| 3       | Now send "Erase" ,continue ? |   |
|         | Yes <u>N</u> o               |   |

Figure 2-91 The Confirm dialog box for deleting configuration

Click [Command\Schedule List] from the main menu, a Schedule List dialog box will popup. From it, you can view the information regarding Schedule list. See figure 2-92 and 2-93 for reference.

Related commands:

See chapter 3 of "RAISECOM Series Switch Command Notebook Version 3.0" for show schedule-list

| 🕑 Schedule List                                                                        | ×       |
|----------------------------------------------------------------------------------------|---------|
| Schedule List Table Command Table                                                      |         |
| Total Page 0 💿 Page Size (row) 25 🔻 Page Index 1 🛛 👳 🚳 🚳 🖉                             |         |
| Schedule List Index Time Flag Start Time Stop Time Period Last Execute Time Next Execu | te Time |
|                                                                                        |         |
|                                                                                        |         |
|                                                                                        |         |
|                                                                                        |         |
|                                                                                        |         |
|                                                                                        |         |
|                                                                                        |         |
|                                                                                        |         |
|                                                                                        |         |
|                                                                                        |         |
|                                                                                        | •       |
| View                                                                                   |         |
| Export Refresh                                                                         | Close   |

Figure 2-92 The Schedule List

| Schedule List       |                 |        |           |      |              |               | X         |
|---------------------|-----------------|--------|-----------|------|--------------|---------------|-----------|
| Schedule List Table | Command Table   |        |           |      |              |               |           |
| Total Page 0        | Page Size (row) | 25 💌   | Page Ind  | ex 1 | - 🍫 - 📧      |               |           |
| Schedule List Index | Command No.     | Comman | id String | Mode | Execute Cour | it 🔋 Last Exe | cute Time |
|                     |                 |        |           |      |              |               |           |
|                     |                 |        |           |      |              |               |           |
|                     |                 |        |           |      |              |               |           |
|                     |                 |        |           |      |              |               |           |
|                     |                 |        |           |      |              |               |           |
|                     |                 |        |           |      |              |               |           |
|                     |                 |        |           |      |              |               |           |
|                     |                 |        |           |      |              |               |           |
|                     |                 |        |           |      |              |               |           |
|                     |                 |        |           |      |              |               |           |
|                     |                 |        | View      |      |              |               |           |
|                     |                 |        |           |      | Export       | Refresh       | Close     |

Figure 2-93 The Schedule List

## **Online Upgrade/Backup**

Click [Command\Online Upgrade/Backup] from the main menu, an Online Upgrade/ Backup Table dialog box will popup. From it, you can upgrade or backup the documents of "System\_boot" and "Startup\_config". See figure 2-94 for reference. Related commands: See chapter 3 of "RAISECOM Series Switch Command Notebook Version 3.0" for download upload commands.

*NOTE:* After you have upgraded the "*System\_boot*" and "*Startup\_config*" documents, reboot the Switch, then the configuration will take effective.

| 🕑 Online Upg | rade/Backup   | Table     |                |              |           |          |         | X            |
|--------------|---------------|-----------|----------------|--------------|-----------|----------|---------|--------------|
| Tota         | al Page 0     | Page Size | (row) 25 💌     | Page Index 1 | -         | •        |         |              |
| Protocol O   | peration Type | File Type | Server Address | File Name    | User Name | Password | Send No | tification S |
|              |               |           |                |              |           |          |         |              |
|              |               |           |                |              |           |          |         |              |
|              |               |           |                |              |           |          |         |              |
|              |               |           |                |              |           |          |         |              |
|              |               |           |                |              |           |          |         |              |
|              |               |           |                |              |           |          |         |              |
|              |               |           |                |              |           |          |         |              |
|              |               |           |                |              |           |          |         |              |
|              |               |           |                |              |           |          |         |              |
|              |               |           |                |              |           |          |         |              |
| •            |               |           |                |              |           |          |         | •            |
|              |               |           |                | Add          |           |          |         |              |
|              |               |           |                |              |           | Export   | Refresh | Close        |

Figure 2-94 The Online Upgrade/Backup Table

# **Alarm And Event Management**

This chapter introduces how to view and maintain the current and historical alarm, and consists of the following sections:

- ♦ View Current Alarm
- ♦ View Historical Alarm

#### **Viewing Current Alarm**

Open the Current Alarms Management window

Double click the NView Platform Function Tree, and select [Current Alarms Management].

| ( <b>P</b> e | Show All                      | Start IP         | End IP |           | Level         | •         | Filtrate | Reset  |
|--------------|-------------------------------|------------------|--------|-----------|---------------|-----------|----------|--------|
| urren        | t Alarm List                  |                  |        |           |               |           |          |        |
|              | Level                         | Alarm N          | Jame   | Status    | IP Address    | Host Name | Location | Up Cou |
| 1            | Critical                      | Link Down        | (      | 🔘 Newcome | 192.168.2.188 | ISCOM2826 | Port:11  | 1      |
| 2            | Critical                      | Link Down        |        | 🗿 Newcome | 192.168.2.32  | ISCOM2826 | Port:23  | 1      |
| 3            | Warning                       | Link Up          |        | 🗿 Newcome | 192.168.2.32  | ISCOM2826 | Port:24  | 1      |
| 4            | Warning                       | Topology Change  |        | 🗿 Newcome | 192.168.2.32  | ISCOM2826 |          | 1      |
| 5            | Warning                       | RTDP Topology Ch | ange ( | 🗿 Newcome | 192.168.2.32  | ISCOM2826 |          | 2      |
|              | <ul> <li>Excession</li> </ul> |                  |        | -         |               |           |          |        |

Figure 3-1 The Current Alarms window

Acknowledge alarm record(s)

Select a record with state of "Newcome" presenting in the "Status" column, and select [Acknowledge] from the right click menu.

Delete current alarm record(s)

Select one or more records in the Alarm List, and select [Delete] from the right click menu.

Export current alarm record(s)

Select [Export] from the right click menu to export record(s) into a Text or Excel file.

Filter current alarms

Input filtration conditions - IP address range and severity level, then click [Filter].

*NOTE:* The IP Address Range field supports asterisk wildcard "\*". For example, "192.168.1.\*", the address range of asterisk wildcard here can be set as "Start IP Address".

View Alarm Details

Click a record in the Alarm List, and select [Property] from the right click menu. A Property dialog box will popup as the figure 5-2 shows.

| Properties  |        |                         |               |             | 1        | × |
|-------------|--------|-------------------------|---------------|-------------|----------|---|
| Basic Info  | Ope    | ration Info   PDU Conte | ent           |             |          |   |
| CAlarm Info | mation |                         |               |             |          |   |
| Alarm N     | lame   | Link Down               |               | Up Count    | 1        |   |
| Level       |        | Critical                | Status        | Newcome     |          |   |
| First Up    | Time   | 2006-01-13 13:39:11     | Latest UpTime | 2006-01-131 | 13:39:11 |   |
| Event Sou   | irce   |                         |               |             |          |   |
| IP Addre    | SS     | 192.168.2.188           | Device Type   | ISCOM2826   |          |   |
| Host Na     | me     | ISCOM2826               |               |             |          |   |
| Location    | I      | Port:11                 |               |             |          |   |
| Additional  | Info   |                         |               |             |          |   |
|             |        |                         |               |             |          |   |
|             |        |                         |               |             |          |   |
|             |        |                         |               |             |          |   |
|             |        |                         |               |             | ОК       |   |

Figure 3-2 The Property dialog box

## **Viewing Historical Alarms**

> Open the History Alarms Management window

Double click the Nview Platform function tree, and select [History Alarms Management].

| Fotal C | ount7    | Page Size 25 💌 Page ( | Count1  | Page Inc | ex1           |           | 🚳 🚸 🚳    |         |
|---------|----------|-----------------------|---------|----------|---------------|-----------|----------|---------|
|         | Level    | Alarm Name            | S       | tatus    | IP Address    | Host Name | Location | Up Cour |
| 1       | Warning  | RTDP Topology Change  | 🚽 Ackno | owledged | 192.168.2.32  | ISCOM2826 |          | 4       |
| 2       | Warning  | Topology Change       | 🚽 Ackno | owledged | 192.168.2.32  | ISCOM2826 |          | 2       |
| 3       | Critical | Link Down             | 🖾 Reco  | vered    | 192.168.2.32  | ISCOM2826 | Port:15  | 1       |
| 4       | Warning  | Link Up               | 🚽 Ackno | owledged | 192.168.2.32  | ISCOM2826 | Port:23  | 1       |
| 5       | Critical | Link Down             | 🚽 Ackno | owledged | 192.168.2.32  | ISCOM2826 | Port:21  | 1       |
| 6       | Warning  | Online Upgrade/Backup | 🚽 Ackno | owledged | 192.168.2.188 | ISCOM2826 |          | 1       |
| 7       | Warning  | Link Up               | 🖌 Ackno | wiedged  | 192.168.2.188 | ISCOM2826 | Port:11  | 1       |

Figure 3-3 The History Alarms window

Delete history alarm record(s)

Select one or more records in Alarm List, and select [Delete] from the right click menu.

Export history alarm record(s)

Select [Export] from the right click menu to export the record(s) into a Text or Excel file.

View alarm details

| Properties 🔀 |                                       |                       |               |                     |   |  |  |  |
|--------------|---------------------------------------|-----------------------|---------------|---------------------|---|--|--|--|
|              | Basic Info Operation Info PDU Content |                       |               |                     |   |  |  |  |
|              | Alarm Infomation                      | Jarm Infomation       |               |                     |   |  |  |  |
|              | Alarm Name                            | Online Upgrade/Backup |               | Up Count 1          |   |  |  |  |
|              | Level                                 | Warning               | Status        | Acknowledged        |   |  |  |  |
|              | First UpTime                          | 2006-01-13 13:38:36   | Latest UpTime | 2006-01-13 13:38:36 |   |  |  |  |
|              | Event Source                          |                       |               |                     |   |  |  |  |
|              | IP Address                            | 192.168.2.188         | Device Type   | ISCOM2826           |   |  |  |  |
|              | Host Name                             | ISCOM2826             |               |                     |   |  |  |  |
|              | Location                              |                       |               |                     |   |  |  |  |
|              | -Additional Info                      |                       |               |                     |   |  |  |  |
|              |                                       |                       |               |                     |   |  |  |  |
|              |                                       |                       |               |                     |   |  |  |  |
|              |                                       |                       |               | 01                  | < |  |  |  |

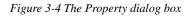

Query history alarms

Select [**Query**] from the right click menu, the Query Condition panel will appear. It enables query on history alarms by condition(s) like device node, time range, alarm type and alarm level.

| 🗌 Query All                    | Total (                                    | count Page | Size 25  Page Count Pa | age Index 🕜 🌑  | IP Addre    |
|--------------------------------|--------------------------------------------|------------|------------------------|----------------|-------------|
| Query By Status                | 1                                          | Warning    | RTDP Topology Change   | Acknowledged   | 192.168.2.3 |
| Query By Status                | 2                                          | Warning    | Topology Change        | Acknowledged   | 192.168.2.3 |
| O Recovered O Acknowledged     | 3                                          | Critical   | Link Down              | Recovered      | 192.168.2.  |
|                                | 4                                          | Warning    | Link Up                | 🚽 Acknowledged | 192.168.2.3 |
| Query By Device                | 5                                          | Critical   | Link Down              | √ Acknowledged | 192.168.2.  |
| O All Devices O Choose Devices | 6                                          | Warning    | Online Upgrade/Backup  | √ Acknowledged | 192.168.2.  |
|                                | 7                                          | Warning    | Link Up                | √ Acknowledged | 192.168.2.  |
| Unknown                        | Total (<br>1<br>2<br>3<br>4<br>5<br>6<br>7 |            |                        |                |             |
| Query By Trap                  |                                            |            |                        |                |             |
| O All Traps O Choose Traps     |                                            |            |                        |                |             |
|                                |                                            |            |                        |                |             |
|                                |                                            |            |                        |                |             |
| Query By Time                  |                                            |            |                        |                |             |
| Start Time                     | 1000                                       |            |                        |                |             |
| otait rime                     |                                            |            |                        |                |             |

Figure 3-5 The History Alarms Management dialog box

# Appendix A A

# Alarm Type

| No. | Alarm                  |  |
|-----|------------------------|--|
| 1   | Cold Start             |  |
| 2   | Warm Start             |  |
| 3   | Link Up                |  |
| 4   | Link Down              |  |
| 5   | Authentication Failure |  |
| 6   | Config Operation       |  |
| 7   | Online Upgrade/Backup  |  |
| 8   | RTDP Topology Change   |  |
| 9   | STP New Root           |  |
| 10  | Topology Change        |  |
| 11  | RMON Falling           |  |
| 12  | RMON Rising            |  |

# Appendix B Expansion Card Type

| Illustration | Model       | Description                                                 | Hardware Version |
|--------------|-------------|-------------------------------------------------------------|------------------|
|              | SC200-FE-S1 | Single-Optical<br>Interface 100M<br>Expansion<br>Module     | Rev.B            |
|              | SC200-GE-X  | Single-Optical<br>Interface 1000M<br>Expansion<br>Module    | Rev.B            |
|              | SC200-GE-T  | Single-Electronic<br>Interface 1000M<br>Expansion<br>Module | Rev.B            |

### 北京瑞斯康达科技发展有限公司 RAISECOM TECHNOLOGY CO.,LTD.

 Add: 812 Haitai Tower, 229 North Fourth Loop Middle Road, Haidian District, Beijing, 100083

 T: (8610)-82883305
 F: 8610)-82883305

 <u>Http://www.raisecom.com</u>
 help@raisecom.com